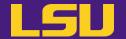

# **HPC User Environment 2**

#### **Jason Li**

**HPC User Services** 

LSU HPC / LONI

sys-help@loni.org

Louisiana State University
Baton Rouge
Feb 1, 2023

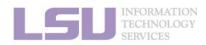

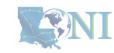

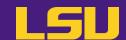

#### HPC User Environment 1

- 1. Intro to HPC
- 2. Getting started
- 3. Into the cluster
- 4. Software environment (modules)

- 1. Basic concepts
- 2. How jobs are handled
- 3. Submitting a job
- 4. Manage my job

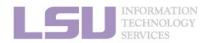

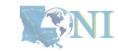

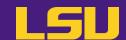

- 1. Basic concepts
- 2. How jobs are handled
- 3. Submitting a job
- 4. Manage my job

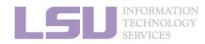

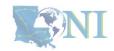

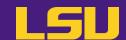

- 1. Basic concepts
- 2. How jobs are handled
  - 1) Job schedulers
  - 2) Job queues
  - 3) Choose your queue
- 3. Submitting a job
  - 1) Interactive job
  - 2) Batch job
  - 3) Cheat sheets
- 4. Manage jobs
  - 1) Useful commands
  - 2) Monitoring job health

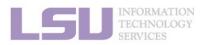

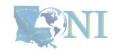

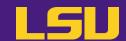

- 1. Basic concepts
- 2. How jobs are handled
  - 1) Job schedulers
  - 2) Job queues
  - 3) Choose your queue
- 3. Submitting a job
  - 1) Interactive job
  - 2) Batch job
  - 3) Cheat sheets
- 4. Manage jobs
  - 1) Useful commands
  - 2) Monitoring job health

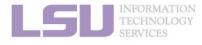

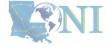

#### 1) Previously on HPC User Environment 1...

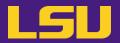

Two things needed to run jobs on our clusters:

1) Account

2) Allocation

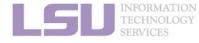

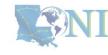

### 1) Previously on HPC User Environment 1....

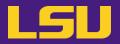

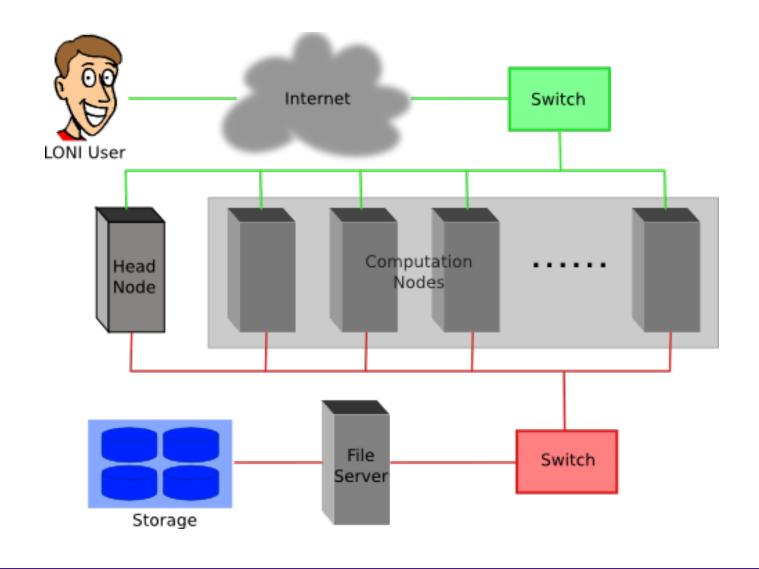

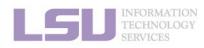

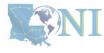

### 1) Previously on HPC User Environment 1....

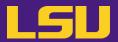

Run my code on **all** the resources you have, **however long** it takes

sudo! yum! apt-get!

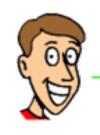

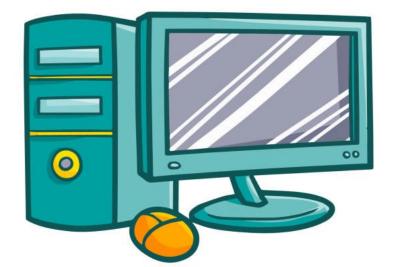

Yes, my master!

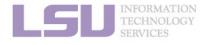

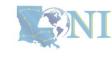

#### 1) Previously on HPC User Environment 1...

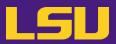

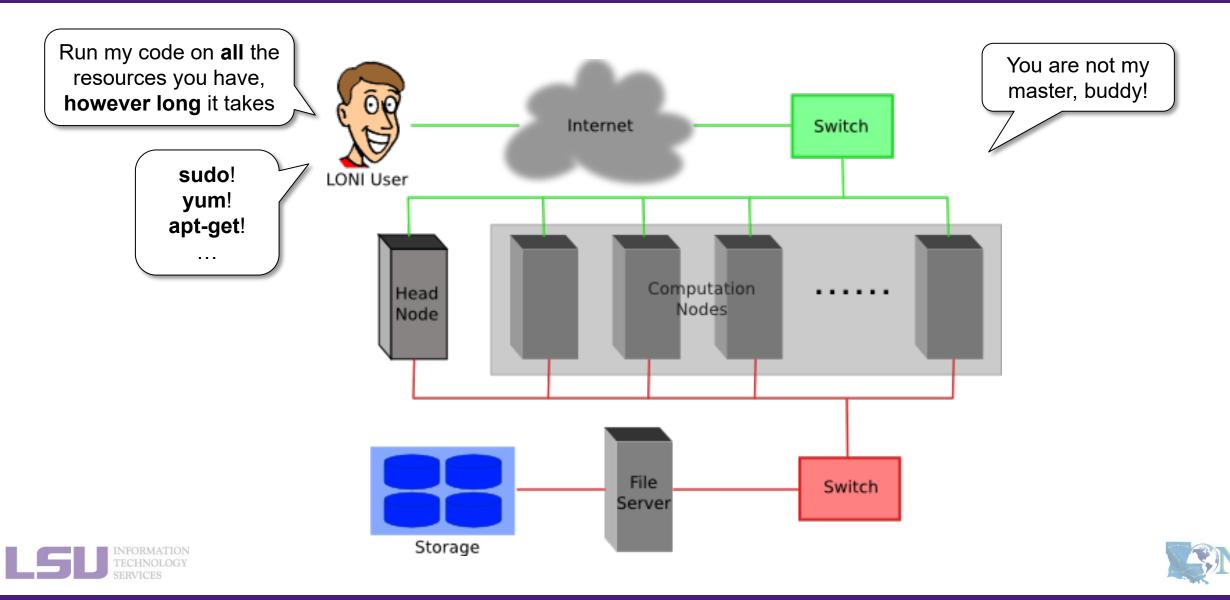

#### 1) Previously on HPC User Environment 1...

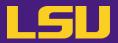

I will ask nicely. Please grant me the use of **24 cores** for **10 hours** to run my code.

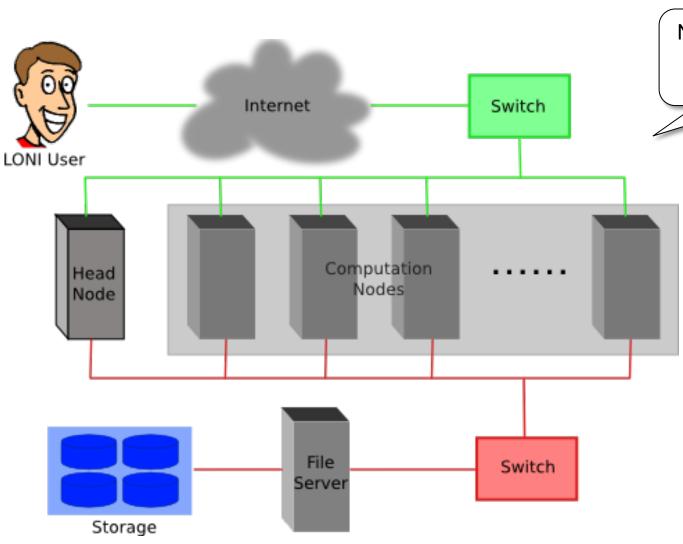

Now we are talking. Let me schedule it for you.

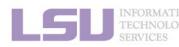

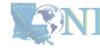

### 2) What is a "job"?

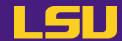

#### Job

- A user's request to use a number of nodes/cores for a certain amount of time on a cluster.
- Calculation MUST be done via jobs (NO heavy calculation on head nodes!!)
- SUs deducted from allocations based on actual usage of each job.
  - Example:
    - My allocation: 50,000 SU
    - Running a job: 24 core \* 10 hours = 240 SU
    - Balance: 49,760 SU

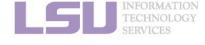

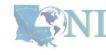

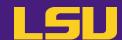

- 1. Basic concepts
- 2. How jobs are handled
  - 1) Job schedulers
  - 2) Job queues
  - 3) Choose your queue
- 3. Submitting a job
  - 1) Interactive job
  - 2) Batch job
  - 3) Cheat sheets
- 4. Manage jobs
  - 1) Useful commands
  - 2) Monitoring job health

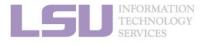

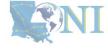

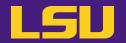

- 1. Basic concepts
- 2. How jobs are handled
  - 1) Job schedulers
  - 2) Job queues
  - 3) Choose your queue
- 3. Submitting a job
  - 1) Interactive job
  - 2) Batch job
  - 3) Cheat sheets
- 4. Manage jobs
  - 1) Useful commands
  - 2) Monitoring job health

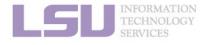

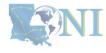

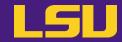

for you.

I will ask nicely. Please grant me the use of 24 cores for 10 hours to run my code.

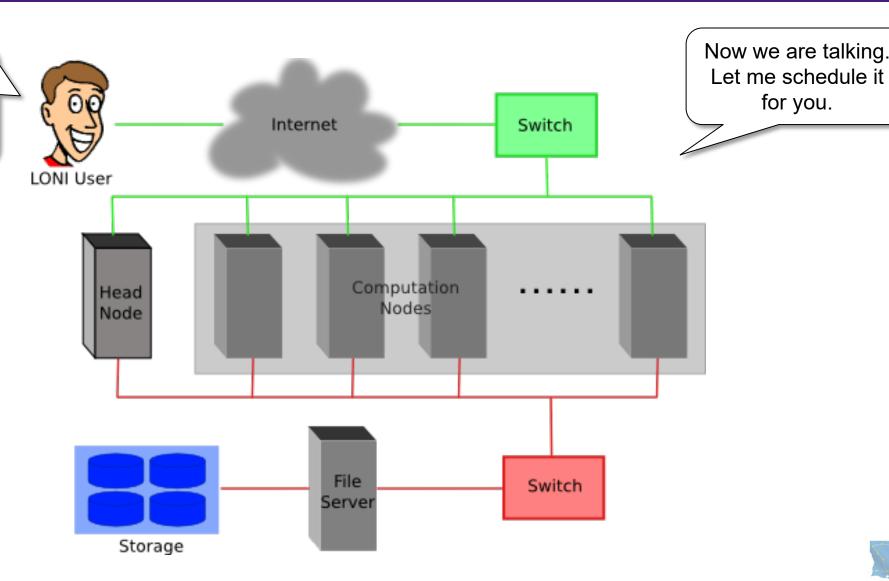

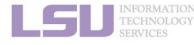

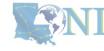

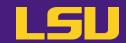

Job scheduler

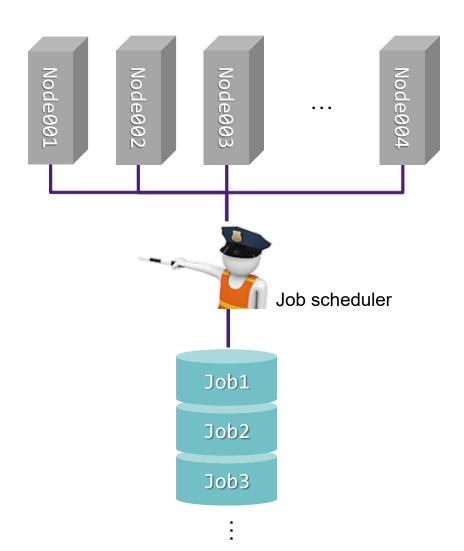

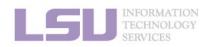

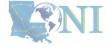

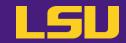

Job scheduler

a) Decides which job runs when and where

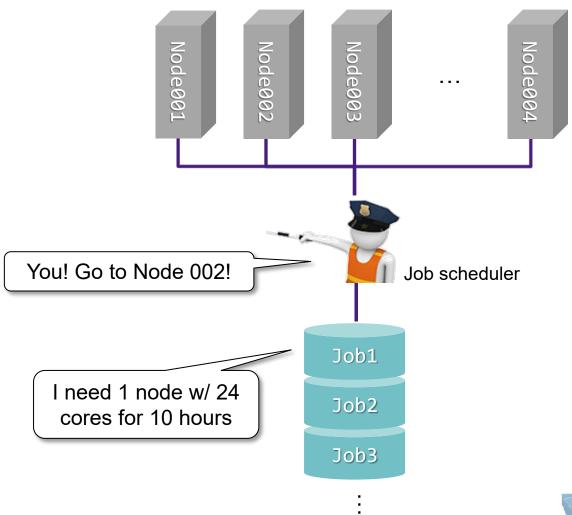

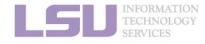

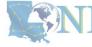

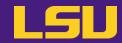

Job scheduler

a) Decides which job runs when and where

b) Enforces job policies

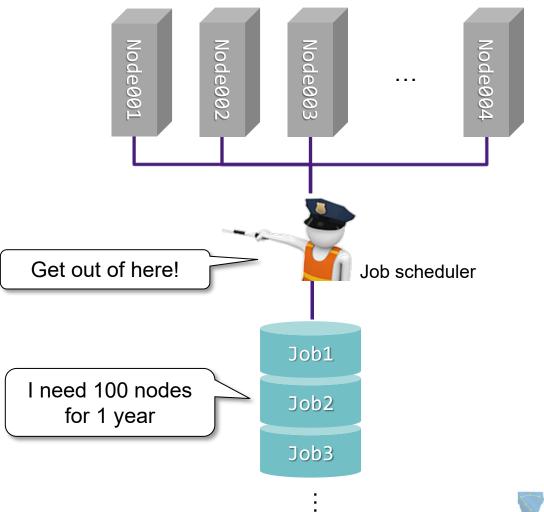

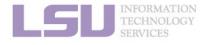

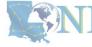

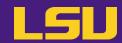

Job scheduler

| Job scheduler's responsibilities                                                         |  |
|------------------------------------------------------------------------------------------|--|
| <ul> <li>Decides which job runs when and where</li> <li>Enforces job policies</li> </ul> |  |

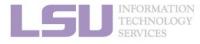

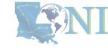

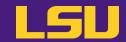

Job scheduler

| Job scheduler's responsibilities                                                         | Your responsibilities                                                                                                    |
|------------------------------------------------------------------------------------------|----------------------------------------------------------------------------------------------------|
| <ul> <li>Decides which job runs when and where</li> <li>Enforces job policies</li> </ul> | <ul> <li>Decide a job's size and duration</li> <li>Understand the job queuing system and policies</li> <li>Submit/monitor/cancel jobs</li> <li>Diagnose job health</li> </ul> |

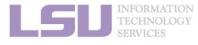

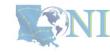

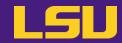

Job scheduler

i) PBS

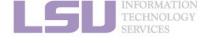

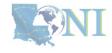

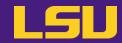

Job scheduler

i) PBS

ii) Slurm

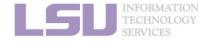

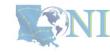

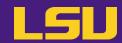

Job scheduler

|           | LSU HPC                     | LONI |
|-----------|-----------------------------|------|
| i) PBS    | SMIC                        | QB2  |
| ii) Slurm | Deep Bayou<br>SuperMike III | QB3  |

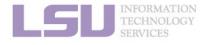

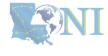

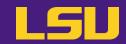

- 1. Basic concepts
- 2. How jobs are handled
  - 1) Job schedulers
  - 2) Job queues
  - 3) Choose your queue
- 3. Submitting a job
  - 1) Interactive job
  - 2) Batch job
  - 3) Cheat sheets
- 4. Manage jobs
  - 1) Useful commands
  - 2) Monitoring job health

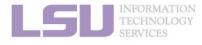

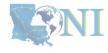

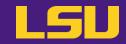

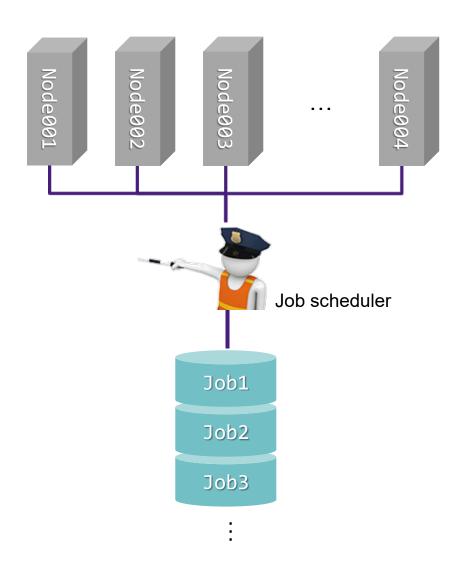

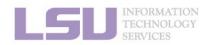

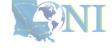

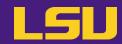

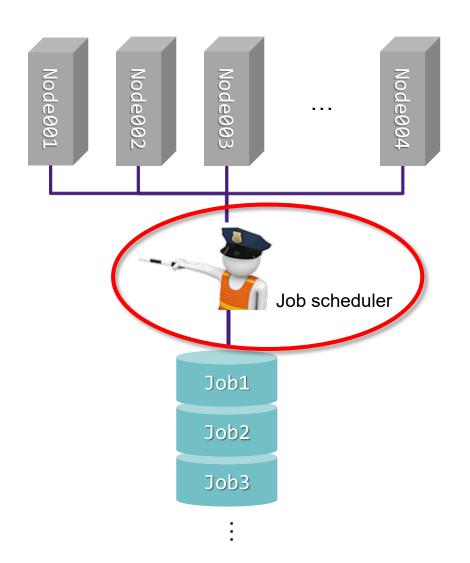

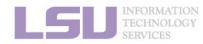

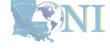

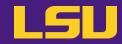

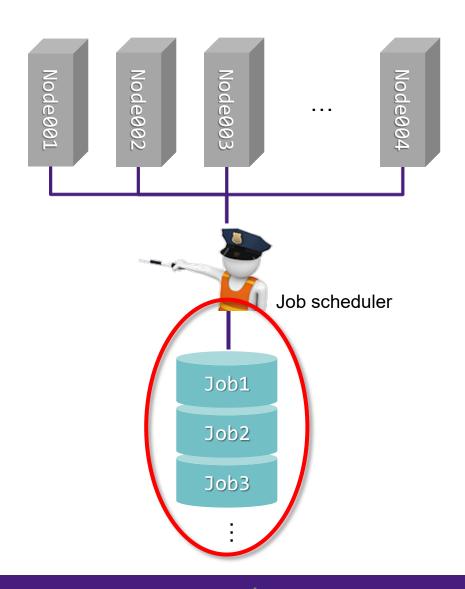

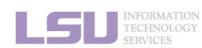

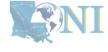

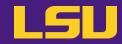

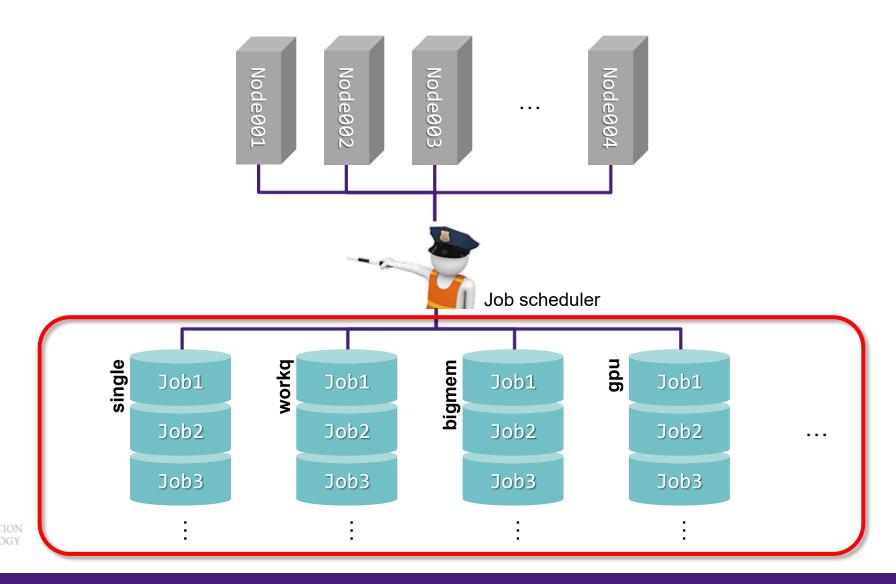

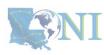

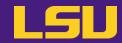

#### a) Definition

- Different queues / lines where jobs are being organized into
- Must pick one queue to submit job

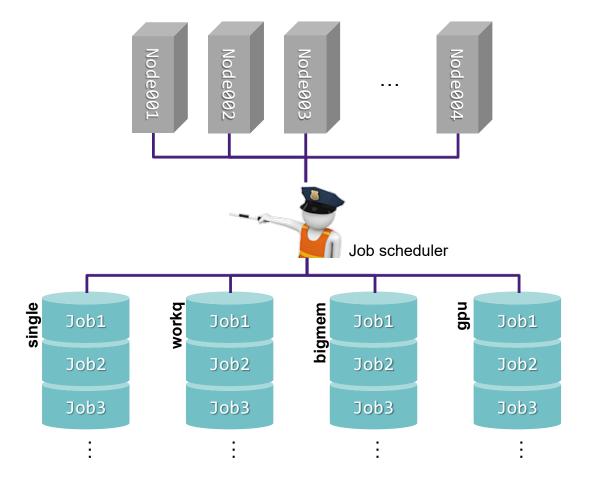

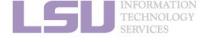

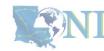

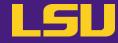

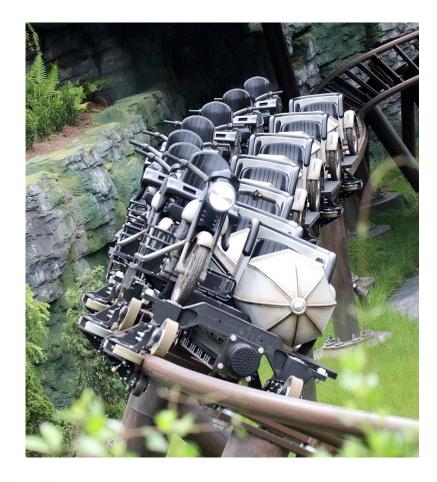

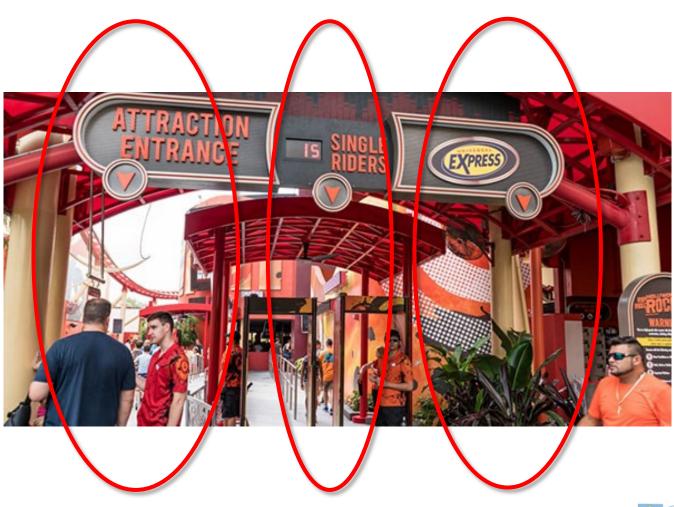

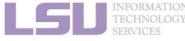

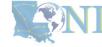

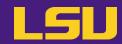

| Queue | Feature | Allowed number of cores (ppn) | Available RAM | Max duration |
|-------|---------|-------------------------------|---------------|--------------|
|       |         |                               |               |              |
|       |         |                               |               |              |
|       |         |                               |               |              |
|       |         |                               |               |              |
|       |         |                               |               |              |

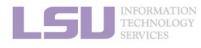

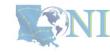

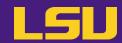

| Queue            | Feature | Allowed number of cores (ppn) | Available RAM | Max duration |
|------------------|---------|-------------------------------|---------------|--------------|
| workq<br>checkpt | -       | N                             | All           | 3 days       |
|                  |         |                               |               |              |
|                  |         |                               |               |              |
|                  |         |                               |               |              |

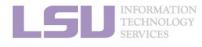

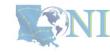

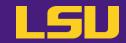

| Queue            | Feature | Allowed number of cores (ppn)                                                                                                    | Available RAM    | Max duration |
|------------------|---------|----------------------------------------------------------------------------------------------------|------------------|--------------|
| workq<br>checkpt | -       | N                                                                                                    | All              | 3 days       |
| single           | -       | [PBS] 1/2/4/6/8<br>[Slurm] N-1                                                                                                    | (RAM/core) * ppn | 7 days       |
|                  |         | <ul> <li>[SuperMike 3]</li> <li>Each node: 256 GB RAM, 64 cores         <ul> <li>→ 4 GB RAM / core</li> </ul> </li> <li>Request ppn=10         <ul> <li>→ 40 GB RAM</li> </ul> </li> </ul> |                  |              |

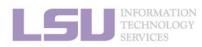

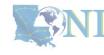

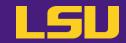

| Queue                 | Feature | Allowed number of cores (ppn)  | Available RAM    | Max duration |
|-----------------------|---------|--------------------------------|------------------|--------------|
| workq<br>checkpt      | -       | N                              | All              | 3 days       |
| single                | -       | [PBS] 1/2/4/6/8<br>[Slurm] N-1 | (RAM/core) * ppn | 7 days       |
| gpu<br>v100<br>nvlink | GPU     | N                              | All              | 3 days       |
|                       |         |                                |                  |              |

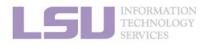

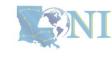

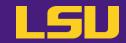

| Queue                 | Feature   | Allowed number of cores (ppn)  | Available RAM    | Max duration |
|-----------------------|-----------|--------------------------------|------------------|--------------|
| workq<br>checkpt      | -         | N                              | All              | 3 days       |
| single                | -         | [PBS] 1/2/4/6/8<br>[Slurm] N-1 | (RAM/core) * ppn | 7 days       |
| gpu<br>v100<br>nvlink | GPU       | N                              | All              | 3 days       |
| bigmem                | Large RAM | N                              | All              | 3 days       |

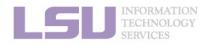

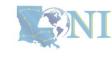

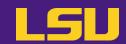

c) Queues by clusters (LSU HPC)

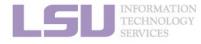

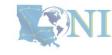

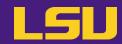

#### c) Queues by clusters (LSU HPC)

| Cluster | Queue | ppn | Max running<br>jobs | Max nodes per job |
|---------|-------|-----|---------------------|-------------------|
|         |       |     |                     |                   |
|         |       |     |                     |                   |
|         |       |     |                     |                   |
|         |       |     |                     |                   |
|         |       |     |                     |                   |
|         |       |     |                     |                   |
|         |       |     |                     |                   |
|         |       |     |                     |                   |

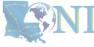

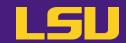

#### c) Queues by clusters (LSU HPC)

| Cluster  | Queue   | ppn       | Max running<br>jobs | Max nodes per job |  |
|----------|---------|-----------|---------------------|-------------------|--|
|          | workq   | 20        |                     | 128               |  |
|          | checkpt | 20        |                     | 200               |  |
| SuperMIC | single  | 1,2,4,6,8 | 34                  | 1                 |  |
|          | v100    | 36        |                     | 2                 |  |
|          | bigmem  | 28        |                     | 3                 |  |
|          |         |           |                     |                   |  |
|          |         |           |                     |                   |  |
|          |         |           |                     |                   |  |
|          |         |           |                     |                   |  |
|          |         |           |                     |                   |  |
|          |         |           |                     |                   |  |
|          |         |           |                     |                   |  |
|          |         |           |                     |                   |  |

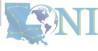

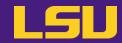

#### c) Queues by clusters (LSU HPC)

| Cluster   | Queue   | ppn       | Max running<br>jobs | Max nodes per job |  |
|-----------|---------|-----------|---------------------|-------------------|--|
|           | workq   | 20        |                     | 128               |  |
|           | checkpt | 20        |                     | 200               |  |
| SuperMIC  | single  | 1,2,4,6,8 | 34                  | 1                 |  |
|           | v100    | 36        |                     | 2                 |  |
|           | bigmem  | 28        |                     | 3                 |  |
|           | checkpt | 48        |                     | 4                 |  |
| DeepBayou | single  | 1 to 47   | 4                   | 1                 |  |
|           | nvlink  | 48        |                     | 1                 |  |
|           |         |           |                     |                   |  |
|           |         |           |                     |                   |  |
|           |         |           |                     |                   |  |
|           |         |           |                     |                   |  |
|           |         |           |                     |                   |  |

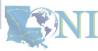

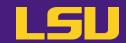

#### c) Queues by clusters (LSU HPC)

| Cluster    | Queue   | ppn        | Max running<br>jobs | Max nodes per job |
|------------|---------|------------|---------------------|-------------------|
|            | workq   | 20         |                     | 128               |
|            | checkpt | 20         |                     | 200               |
| SuperMIC   | single  | 1,2,4,6,8  | 34                  | 1                 |
|            | v100    | 36         |                     | 2                 |
|            | bigmem  | 28         |                     | 3                 |
| DeepBayou  | checkpt | 48         |                     | 4                 |
|            | single  | 1 to 47    | 4                   | 1                 |
|            | nvlink  | 48         |                     | 1                 |
|            | workq   | 64         |                     | 84                |
| SuperMike3 | checkpt | 04         |                     | 04                |
|            | single  | 1 to 63 32 |                     | 1                 |
|            | gpu     | 64         |                     | 4                 |
|            | bigmem  | 64         |                     | 4                 |

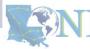

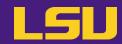

#### c) Queues by clusters (LONI)

| Cluster | Queue | ppn | Max running<br>jobs | Max nodes per job |
|---------|-------|-----|---------------------|-------------------|
|         |       |     |                     |                   |
|         |       |     |                     |                   |
|         |       |     |                     |                   |
|         |       |     |                     |                   |
|         |       |     |                     |                   |

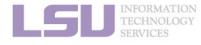

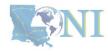

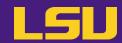

#### c) Queues by clusters (LONI)

| Cluster | Queue   | ppn       | Max running<br>jobs | Max nodes per job |
|---------|---------|-----------|---------------------|-------------------|
|         | workq   | 20        |                     | 128               |
| QB-2    | checkpt | 20        | 64                  | 120               |
| QD-2    | single  | 1,2,4,6,8 | 04                  | 1                 |
|         | bigmem  | 48        |                     | 1                 |
|         |         |           |                     |                   |
|         |         |           |                     |                   |
|         |         |           |                     |                   |
|         |         |           |                     |                   |
|         |         |           |                     |                   |

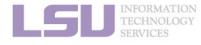

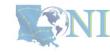

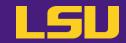

#### c) Queues by clusters (LONI)

| Cluster | Queue   | ppn       | Max running<br>jobs | Max nodes per job |  |
|---------|---------|-----------|---------------------|-------------------|--|
|         | workq   | 20        |                     | 128               |  |
| QB-2    | checkpt | 20        | 64                  |                   |  |
| QD-Z    | single  | 1,2,4,6,8 |                     | 1                 |  |
|         | bigmem  | 48        |                     | 1                 |  |
| QB-3    | workq   | 48        |                     | 96                |  |
|         | checkpt | 40        |                     | 00                |  |
|         | single  | 1-47      | 32                  | 1                 |  |
|         | gpu     | 48        |                     | 4                 |  |
|         | bigmem  | 48        |                     | 1                 |  |

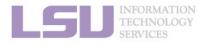

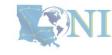

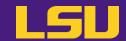

- d) Useful commands to check queues
  - i. qstat -q: All queue information

| (base) [<br>Queue | jasonli3( |      | -q<br>Walltime | Node | Run | Que Lm | State |
|-------------------|-----------|------|----------------|------|-----|--------|-------|
| admin             |           | <br> |                |      | 0   | 0      | E R   |
| single            |           |      | 168:00:00      | ) 1  | 0   | 0      | E R   |
| checkpt           |           |      | 72:00:00       |      | 3   | 0      | E R   |
| workq             |           |      | 72:00:00       |      | 12  | 0      | E R   |
| bigmem            |           |      | 72:00:00       |      | 0   | 0      | E R   |
| gpu               |           |      | 72:00:00       |      | 0   | 0      | E R   |
|                   |           |      |                |      |     |        |       |
|                   |           |      |                |      | 15  | 0      |       |

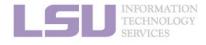

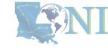

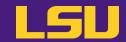

#### d) Useful commands to check queues

ii. showq: All active, eligible, blocked, and/or recently completed jobs

| (base) [jasonli3@s | smic4 ~]\$ sh | owq     |       |                        |                            |
|--------------------|---------------|---------|-------|------------------------|----------------------------|
| active jobs        |               |         |       |                        |                            |
| JOBID              |               |         | PROCS | REMAINING              | STARTTIME                  |
| 911313             | you3          | Running | 1     | 00:59:54               | Tue Jan 31 00:24:12        |
| 911071             | lsuriver      |         |       | 3:36:05                | Mon Jan 30 18:00:23        |
| 911289             | peidong       |         |       | 3:59:53                |                            |
| 911053             | lsuriver      |         |       | 4:16:06                |                            |
| 911296             | ray           |         |       |                        |                            |
| 911297             | ray           | Running | 400   | 11:25:23               | Mon Jan 30 21:49:41        |
| 46 active jobs     |               |         |       | in use by l<br>ve (19. | ocal jobs (19.40%)<br>84%) |
| eligible jobs      |               |         |       |                        |                            |
|                    | USERNAME      |         | PROCS | WCLIMIT                | QUEUETIME                  |
|                    | 332,411       | 37.112  | 11000 | WCZINI.                | 4020211112                 |
| 0 eligible jobs    |               |         |       |                        |                            |
| blocked jobs       |               |         |       |                        |                            |
|                    | USERNAME      |         | PROCS | WCLIMIT                | QUEUETIME                  |
|                    |               |         |       |                        | ,                          |
| 0 blocked jobs     |               |         |       |                        |                            |
| Total jobs: 46     |               |         |       |                        |                            |

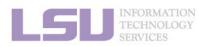

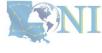

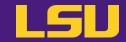

d) Useful commands to check queues

iii. qfree: Free nodes in each queue

```
(base) [jasonli3@mike2 ~]$ qfree

PBS total nodes: 183, free: 120, busy: 58, down: 2, use: 31%

PBS workq nodes: 171, free: 108, busy: 54, queued: 0

PBS single nodes: 171, free: 108, busy: 0, queued: 0

PBS checkpt nodes: 171, free: 108, busy: 4, queued: 0

PBS bigmem nodes: 4, free: 4, busy: 0, queued: 0

PBS gpu nodes: 8, free: 8, busy: 0, queued: 0
```

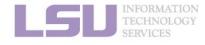

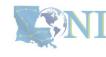

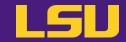

#### d) Useful commands to check queues

iv. sinfo (Slurm only): Detailed node health information of all queues

```
(base) [jasonli3@mike2 ~]$ sinfo
PARTITION AVAIL TIMELIMIT NODES
                                   STATE NODELIST
single*
             up 7-00:00:00
                                    inval mike[035,138]
                                    comp mike144
single*
             up 7-00:00:00
                                   alloc mike[008-026,031-034,036-044,046-050,141-143,148-162,167-169]
single*
             up 7-00:00:00
                               58
single*
             up 7-00:00:00
                              108
                                    idle mike[001-007,027-030,045,051-137,139,145-146,163-166,170-171]
                                    down mike[140,147]
single*
             up 7-00:00:00
                                    inval mike[035,138]
checkpt
             up 3-00:00:00
checkpt
             up 3-00:00:00
                                    comp mike144
checkpt
                               58
                                   alloc mike[008-026,031-034,036-044,046-050,141-143,148-162,167-169]
             up 3-00:00:00
checkpt
             up 3-00:00:00
                              108
                                    idle mike[001-007,027-030,045,051-137,139,145-146,163-166,170-171]
checkpt
                                    down mike[140,147]
             up 3-00:00:00
                                    inval mike[035,138]
workq
             up 3-00:00:00
             up 3-00:00:00
                                    comp mike144
workq
                                   alloc mike[008-026,031-034,036-044,046-050,141-143,148-162,167-169]
             up 3-00:00:00
workq
                                    idle mike[001-007,027-030,045,051-137,139,145-146,163-166,170-171]
workg
             up 3-00:00:00
                              108
                                    down mike[140,147]
workg
             up 3-00:00:00
                                    idle mike[172-175]
bigmem
             up 3-00:00:00
                                4
                                    idle mike[176-183]
             up 3-00:00:00
gpu
```

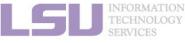

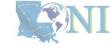

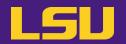

#### HPC User Environment 2

- 1. Basic concepts
- 2. How jobs are handled
  - 1) Job schedulers
  - 2) Job queues
  - 3) Choose your queue
- 3. Submitting a job
  - 1) Interactive job
  - 2) Batch job
  - 3) Cheat sheets
- 4. Manage jobs
  - 1) Useful commands
  - 2) Monitoring job health

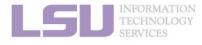

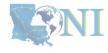

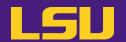

Do I need ...

I should choose ...

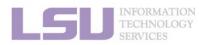

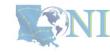

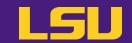

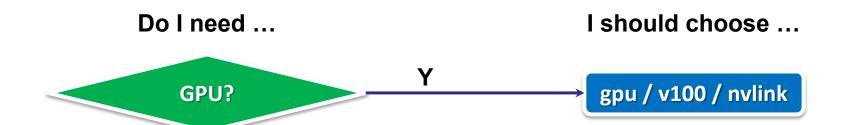

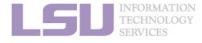

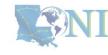

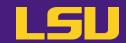

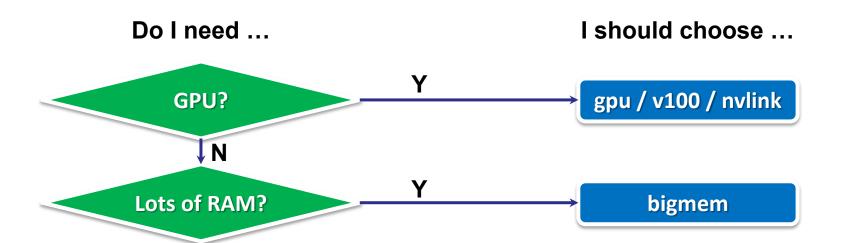

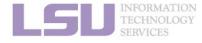

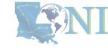

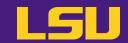

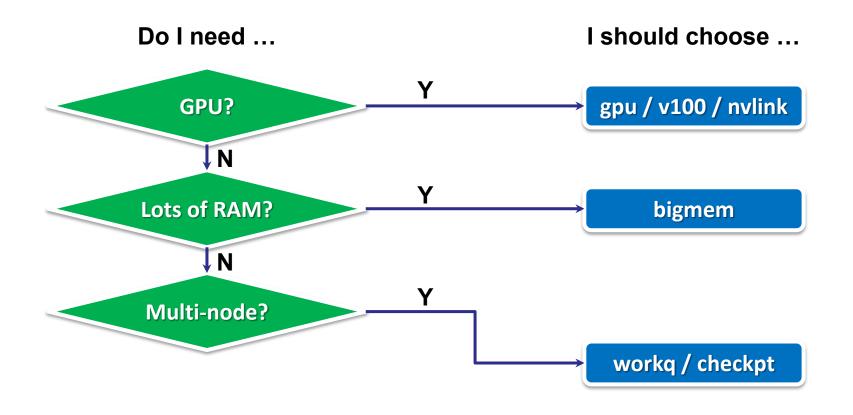

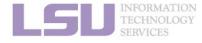

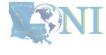

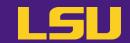

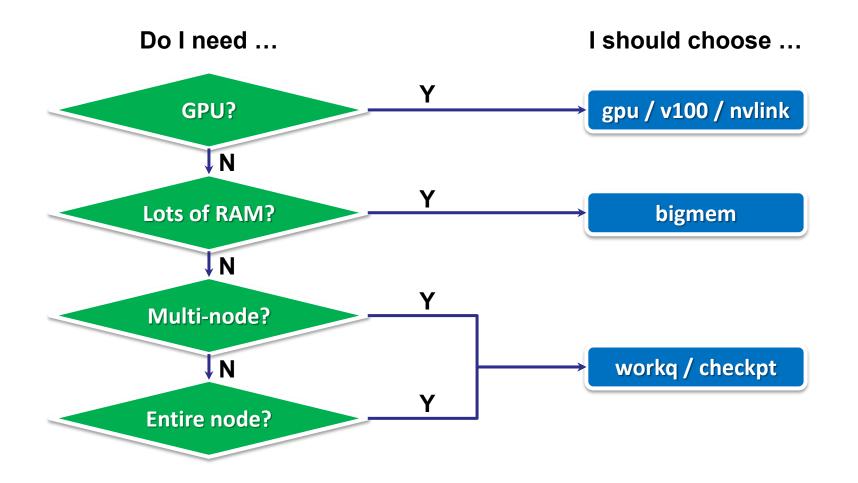

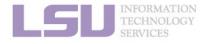

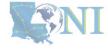

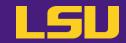

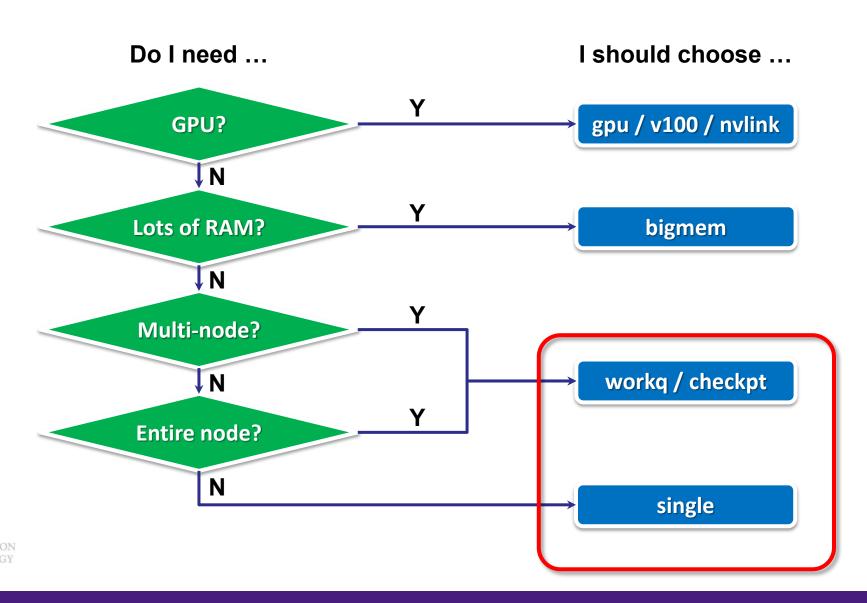

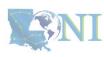

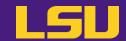

- Two basic principles of requesting resources
  - Number of nodes / cores, RAM size, job duration, ...

| Large enough | Small enough |
|--------------|--------------|
|              |              |
|              |              |

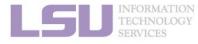

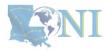

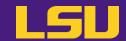

- Two basic principles of requesting resources
  - Number of nodes / cores, RAM size, job duration, ...

| Large enough                      | Small enough |
|-----------------------------------|--------------|
| To successfully complete your job |              |

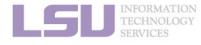

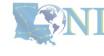

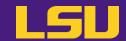

- Two basic principles of requesting resources
  - Number of nodes / cores, RAM size, job duration, ...

| Large enough                      | Small enough                                                                                   |
|-----------------------------------|------------------------------------------------------------------------------------------------|
| To successfully complete your job | <ul> <li>To ensure quick turnaround</li> <li>Not to waste resources for other users</li> </ul> |

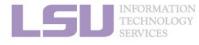

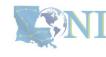

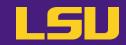

| My job | Queue choice?<br>(include <i>ppn</i> if choose single) |
|--------|--------------------------------------------------------|
|        |                                                        |
|        |                                                        |
|        |                                                        |
|        |                                                        |
|        |                                                        |

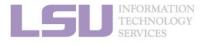

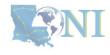

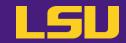

| My job                                                                                                    | Queue choice?<br>(include <i>ppn</i> if choose single) |
|----------------------------------------------------------------------------------------------------|--------------------------------------------------------|
| <ul> <li>Runs on SMIC</li> <li>MPI code, needs 100 CPU cores, not memory heavy</li> <li>Hint: SMIC has 20 cores per node</li> </ul> |                                                        |
|                                                                                                    |                                                        |
|                                                                                                    |                                                        |

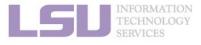

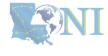

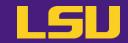

| My job                                                                                                    | Queue choice?<br>(include <i>ppn</i> if choose single) |
|----------------------------------------------------------------------------------------------------|--------------------------------------------------------|
| <ul> <li>Runs on SMIC</li> <li>MPI code, needs 100 CPU cores, not memory heavy</li> <li>Hint: SMIC has 20 cores per node</li> </ul> | workq / checkpt                                        |
|                                                                                                    |                                                        |
|                                                                                                    |                                                        |

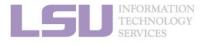

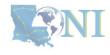

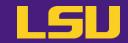

| My job                                                                                                    | Queue choice?<br>(include <i>ppn</i> if choose single) |
|----------------------------------------------------------------------------------------------------|--------------------------------------------------------|
| <ul> <li>Runs on SMIC</li> <li>MPI code, needs 100 CPU cores, not memory heavy</li> <li>Hint: SMIC has 20 cores per node</li> </ul> | workq / checkpt                                        |
| <ul> <li>Runs on QB-3</li> <li>Trains neural network with GPU</li> <li>CPU portion of the code needs one core</li> </ul>            |                                                        |
|                                                                                                    |                                                        |

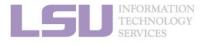

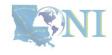

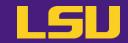

| My job                                                                                                    | Queue choice?<br>(include <i>ppn</i> if choose single) |
|----------------------------------------------------------------------------------------------------|--------------------------------------------------------|
| <ul> <li>Runs on SMIC</li> <li>MPI code, needs 100 CPU cores, not memory heavy</li> <li>Hint: SMIC has 20 cores per node</li> </ul> | workq / checkpt                                        |
| <ul> <li>Runs on QB-3</li> <li>Trains neural network with GPU</li> <li>CPU portion of the code needs one core</li> </ul>            | gpu                                                    |
|                                                                                                    |                                                        |

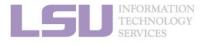

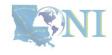

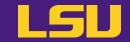

| My job                                                                                                    | Queue choice?<br>(include <i>ppn</i> if choose single) |
|----------------------------------------------------------------------------------------------------|--------------------------------------------------------|
| <ul> <li>Runs on SMIC</li> <li>MPI code, needs 100 CPU cores, not memory heavy</li> <li>Hint: SMIC has 20 cores per node</li> </ul>                                                                              | workq / checkpt                                        |
| <ul> <li>Runs on QB-3</li> <li>Trains neural network with GPU</li> <li>CPU portion of the code needs one core</li> </ul>                                                                                         | gpu                                                    |
| <ul> <li>Runs on SuperMike 3</li> <li>Single-core serial code</li> <li>Needs to store and process 30 GB data in RAM <ul> <li>Hint: SuperMike 3 has 256 GB RAM per node, 4 GB RAM per core</li> </ul> </li> </ul> |                                                        |

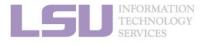

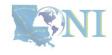

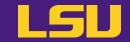

| My job                                                                                                    | Queue choice?<br>(include <i>ppn</i> if choose single) |
|----------------------------------------------------------------------------------------------------|--------------------------------------------------------|
| <ul> <li>Runs on SMIC</li> <li>MPI code, needs 100 CPU cores, not memory heavy</li> <li>Hint: SMIC has 20 cores per node</li> </ul>                                                                              | workq / checkpt                                        |
| <ul> <li>Runs on QB-3</li> <li>Trains neural network with GPU</li> <li>CPU portion of the code needs one core</li> </ul>                                                                                         | gpu                                                    |
| <ul> <li>Runs on SuperMike 3</li> <li>Single-core serial code</li> <li>Needs to store and process 30 GB data in RAM <ul> <li>Hint: SuperMike 3 has 256 GB RAM per node, 4 GB RAM per core</li> </ul> </li> </ul> | single<br>(ppn = 8)                                    |

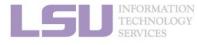

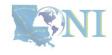

### **Summary**

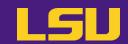

- 1) Job scheduler and how it works
- 2) Job queues
  - a) What is job queue
  - b) Job queues on our cluster
  - c) Useful commands to check job queues
- 3) How to choose job queue
  - a) Flowchart
  - b) 2 basic principles "large enough" and "small enough"

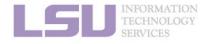

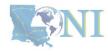

### **Break**

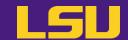

- 1) Have your terminal open and ready to connect to HPC
- 2) Download our testing code ( $\pi$  calculation) to your /home directory
  - http://www.hpc.lsu.edu/training/weekly-materials/Downloads/pi\_Jason.tar.gz
  - Hint: use wget command

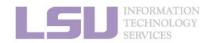

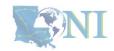

### **Outlines**

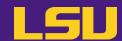

#### HPC User Environment 2

- 1. Basic concepts
- 2. How jobs are handled
  - 1) Job schedulers
  - 2) Job queues
  - 3) Choose your queue
- 3. Submitting a job
  - 1) Interactive job
  - 2) Batch job
  - 3) Cheat sheets
- 4. Manage jobs
  - 1) Useful commands
  - 2) Monitoring job health

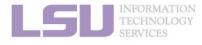

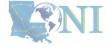

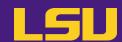

Two types of jobs:

#### 1) Interactive job

- Runs in terminal (just like using a local machine)
- Can interact with the job while running

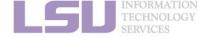

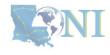

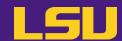

Two types of jobs:

#### 1) Interactive job

- Runs in terminal (just like using a local machine)
- Can interact with the job while running

#### 2) Batch job

- Submit to server and runs by itself, until finished or error
- Cannot interact with the job while running

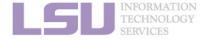

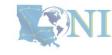

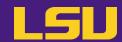

|           | 1) Interactive job | 2) Batch job |
|-----------|--------------------|--------------|
| Pros      |                    |              |
| Cons      |                    |              |
| Ideal for |                    |              |

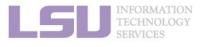

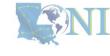

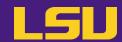

|           | 1) Interactive job                             | 2) Batch job |
|-----------|------------------------------------------------|--------------|
| Pros      | Can interact and monitor with job in real time |              |
| Cons      |                                                |              |
| Ideal for |                                                |              |

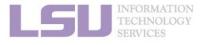

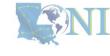

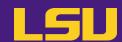

|           | 1) Interactive job                                                                       | 2) Batch job |
|-----------|------------------------------------------------------------------------------------------|--------------|
| Pros      | Can interact and monitor with job in real time                                           |              |
| Cons      | <ul> <li>Waiting for human intervention is the opposite of "high performance"</li> </ul> |              |
| Ideal for |                                                                                          |              |

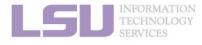

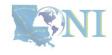

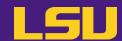

|           | 1) Interactive job                                                                       | 2) Batch job |
|-----------|------------------------------------------------------------------------------------------|--------------|
| Pros      | Can interact and monitor with job in real time                                           |              |
| Cons      | <ul> <li>Waiting for human intervention is the opposite of "high performance"</li> </ul> |              |
| Ideal for | <ul><li>Debugging and testing</li><li>Large compilation</li></ul>                        |              |

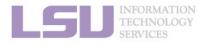

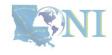

# 3. Submitting a job

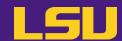

Two types of jobs:

|           | 1) Interactive job                                                   | 2) Batch job        |
|-----------|----------------------------------------------------------------------|---------------------|
| Pros      | Can interact and monitor with job in real time                       | Submit and leave it |
| Cons      | Waiting for human intervention is the opposite of "high performance" |                     |
| Ideal for | <ul><li>Debugging and testing</li><li>Large compilation</li></ul>    |                     |

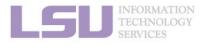

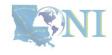

# 3. Submitting a job

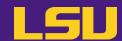

Two types of jobs:

|           | 1) Interactive job                                                                       | 2) Batch job                                                       |
|-----------|------------------------------------------------------------------------------------------|--------------------------------------------------------------------|
| Pros      | Can interact and monitor with job in real time                                           | Submit and leave it                                                |
| Cons      | <ul> <li>Waiting for human intervention is the opposite of "high performance"</li> </ul> | <ul> <li>Cannot edit or interact with job while running</li> </ul> |
| Ideal for | <ul><li>Debugging and testing</li><li>Large compilation</li></ul>                        |                                                                    |

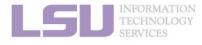

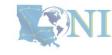

# 3. Submitting a job

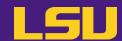

Two types of jobs:

|           | 1) Interactive job                                                   | 2) Batch job                                   |
|-----------|----------------------------------------------------------------------|------------------------------------------------|
| Pros      | Can interact and monitor with job in real time                       | Submit and leave it                            |
| Cons      | Waiting for human intervention is the opposite of "high performance" | Cannot edit or interact with job while running |
| Ideal for | <ul><li>Debugging and testing</li><li>Large compilation</li></ul>    | • Production                                   |

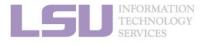

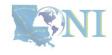

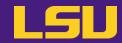

#### HPC User Environment 2

- 1. Basic concepts
- 2. How jobs are handled
  - 1) Job schedulers
  - 2) Job queues
  - 3) Choose your queue
- 3. Submitting a job
  - 1) Interactive job
  - 2) Batch job
  - 3) Cheat sheets
- 4. Manage jobs
  - 1) Useful commands
  - 2) Monitoring job health

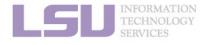

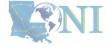

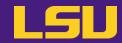

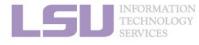

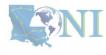

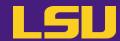

| PBS                          | Slurm                                                           |
|------------------------------|-----------------------------------------------------------------|
| <pre>qsub -I [options]</pre> | srun [options]pty bash  (Or any other shell of your preference) |

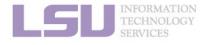

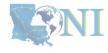

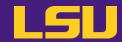

```
Slurm
                 PBS
qsub -I \
                                                   srun \
     -X \
                                                        --x11 \
     -A <Allocation name> \
                                                        -A <Allocation name> \
     -q <Queue name> \
                                                        -p <Queue name> \
     -1 walltime=<HH:MM:SS>,nodes=<# of</pre>
                                                        -t <HH:MM:SS> \
    nodes>:ppn=<# of cores PER NODE>
                                                        -N <# of nodes> \
                                                        -n <# of TOTAL cores> \
                                                        --pty bash
```

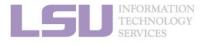

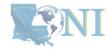

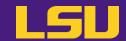

| PBS                                                                                                    | Slurm                                                                                                    |
|----------------------------------------------------------------------------------------------------|----------------------------------------------------------------------------------------------------|
| <pre>qsub -I \    -X \    -A <allocation name=""> \    -q <queue name=""> \    -1 walltime=<hh:mm:ss>,nodes=&lt;# of nodes&gt;:ppn=&lt;# of cores PER NODE&gt;</hh:mm:ss></queue></allocation></pre> | = -x11 \ -A <allocation name=""> \ -p <queue name=""> \ -t <hh:mm:ss> \ -N &lt;# of nodes&gt; \ -n &lt;# of TOTAL cores&gt; \pty bash</hh:mm:ss></queue></allocation> |

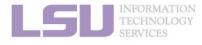

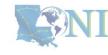

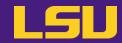

| PBS                                                                                                    | Slurm                                                                                                    |
|----------------------------------------------------------------------------------------------------|----------------------------------------------------------------------------------------------------|
| <pre>qsub -I \    -X \    -A <allocation name=""> \    -q <queue name=""> \    -1 walltime=<hh:mm:ss>,nodes=&lt;# of nodes&gt;:ppn=&lt;# of cores PER NODE&gt;</hh:mm:ss></queue></allocation></pre> | <pre>srun \    x11 \     -A <allocation name=""> \     -p <queue name=""> \     -t <hh:mm:ss> \     -N &lt;# of nodes&gt; \     -n &lt;# of TOTAL cores&gt; \    pty bash</hh:mm:ss></queue></allocation></pre> Allocation name x11 \  -A <allocation bash<="" name="" pty="" th=""></allocation> |

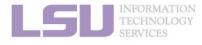

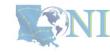

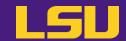

| PBS                                                                                                    | Slurm                      |
|----------------------------------------------------------------------------------------------------|----------------------------|
| <pre>qsub -I \     -X \     -A <allocation name=""> \     -q <queue name=""> \     -1 walltime=<hh:mm:ss>,nodes=&lt;# of nodes&gt;:ppn=&lt;# of cores PER NODE&gt;</hh:mm:ss></queue></allocation></pre> | <pre>srun \    x11 \</pre> |

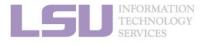

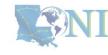

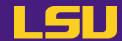

| PBS                                                                                                    | Slurm                                                                                                    |
|----------------------------------------------------------------------------------------------------|----------------------------------------------------------------------------------------------------|
| <pre>qsub -I \     -X \     -A <allocation name=""> \     -q <queue name=""> \     -1 walltime=<hh:mm:ss>,nodes=&lt;# of nodes&gt;:ppn=&lt;# of cores PER NODE&gt;</hh:mm:ss></queue></allocation></pre> | <pre>srun \    x11 \     -A <allocation -p="" <queue="" cores="" name="" nodes,="" number="" of=""> \     -t <hh:mm:ss> \     -N &lt;# of nodes&gt; \     -n &lt;# of TOTAL cores&gt; \    pty bash</hh:mm:ss></allocation></pre> |

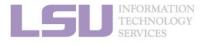

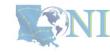

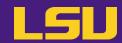

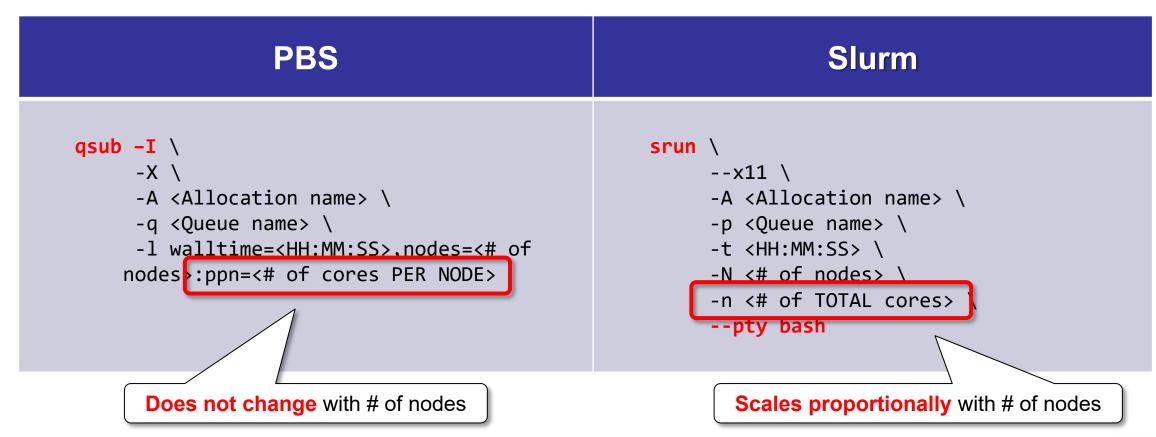

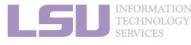

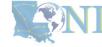

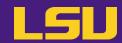

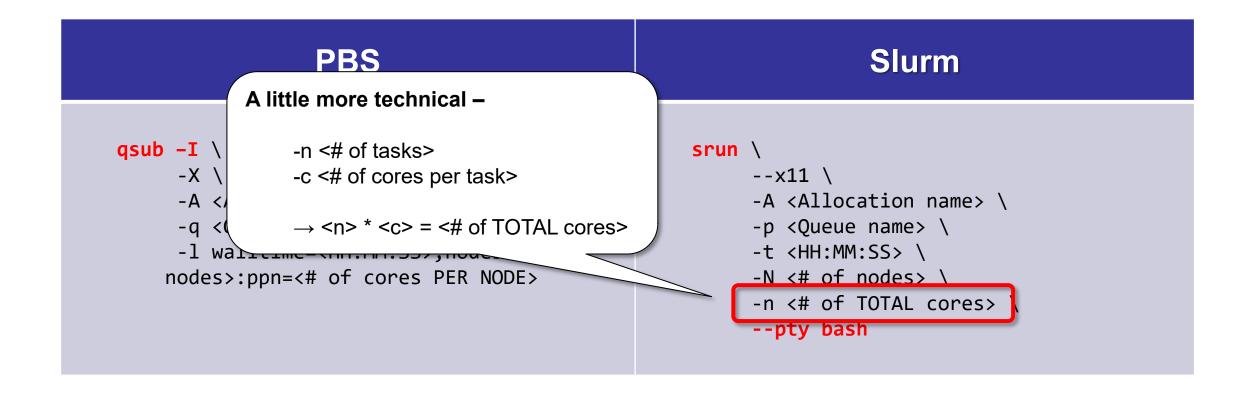

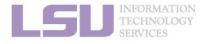

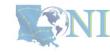

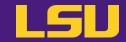

### b) Starting an interactive job

| PBS                                                                                                    | Slurm                                                                                                    |
|----------------------------------------------------------------------------------------------------|----------------------------------------------------------------------------------------------------|
| <pre>(base) [jasonl(3@smic1 p)]\$ qsub -I -A hpc_h n=20 qsub: waiting for job 911565.smic3 to start Interactive job 911565.smic3 waiting: qsub: job 911565.smic3 ready  Concluding PBS prologue script - 31-Jan-2023 (base) [jasonli3@smic045 ~]\$ ■</pre> | (base) [jasonl(3@mike1 pi]\$ srun -A hpc_h<br>srun: Job is in held state, pending sched<br>srun: job 38634 queued and waiting for re<br>Interactive job 38634 waiting:<br>srun: job 38634 has been allocated resour<br>(base) [jasonli3@mike147 pi]\$ ■ |

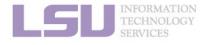

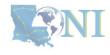

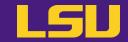

### b) Starting an interactive job

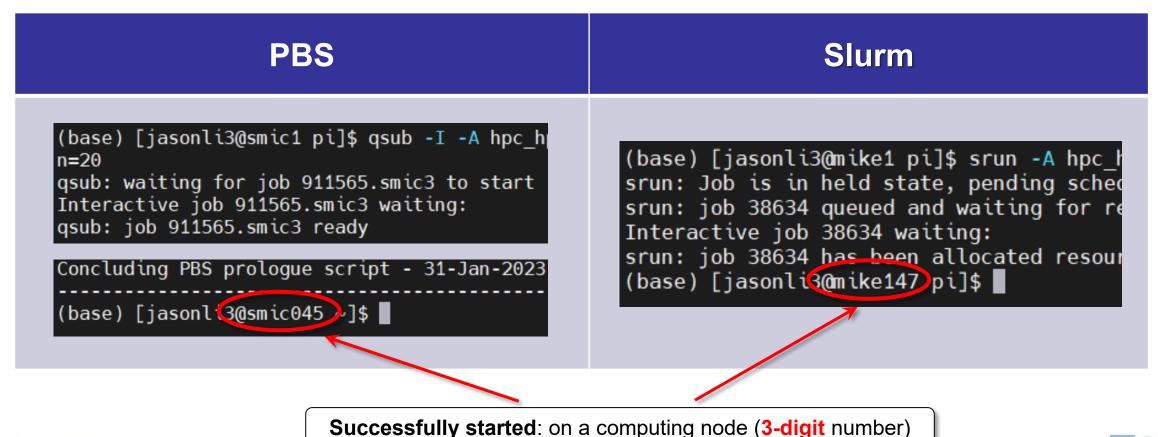

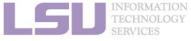

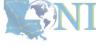

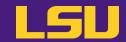

### b) Starting an interactive job

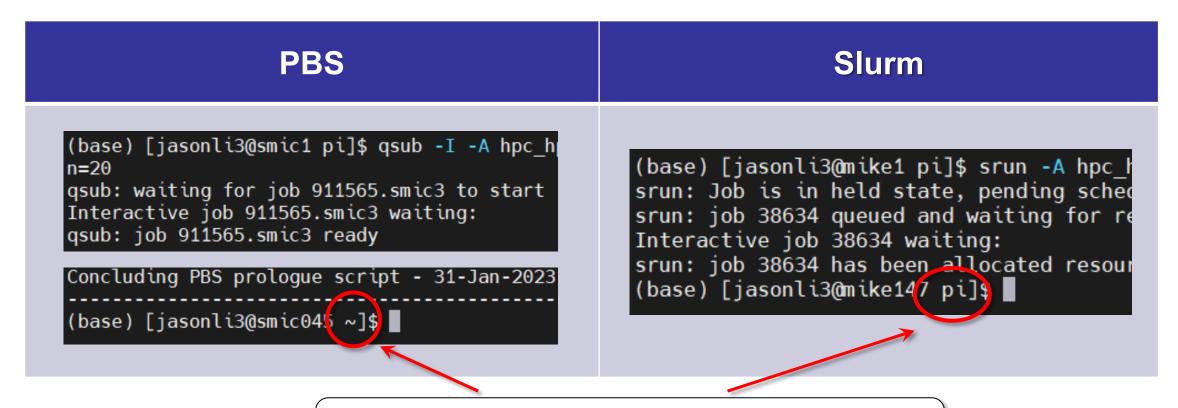

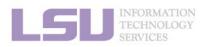

PBS: Job starts in /home directory

Slurm: Job starts in where the job was submitted

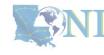

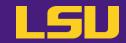

### c) Running an interactive job

- i. Serial (single-thread)
- ii. Parallel (MPI)

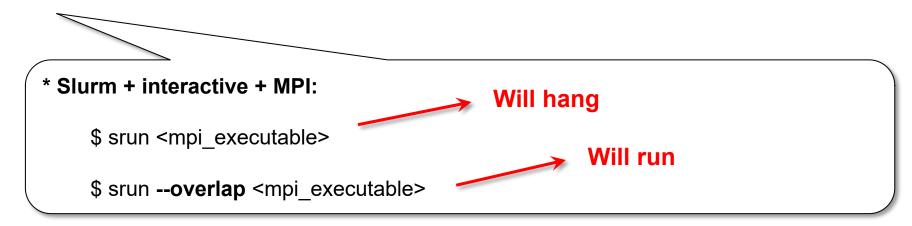

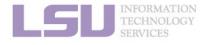

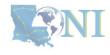

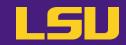

#### HPC User Environment 2

- 1. Basic concepts
- 2. How jobs are handled
  - 1) Job schedulers
  - 2) Job queues
  - 3) Choose your queue
- 3. Submitting a job
  - 1) Interactive job
  - 2) Batch job
  - 3) Cheat sheets
- 4. Manage jobs
  - 1) Useful commands
  - 2) Monitoring job health

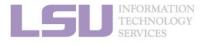

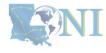

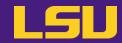

What do you need?

- i. A batch file (containing job parameters and bash scripts)
- ii. Run a **submission command** to submit this batch file

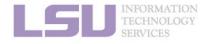

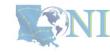

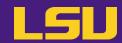

| PBS | Slurm |
|-----|-------|
|     |       |
|     |       |
|     |       |

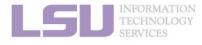

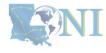

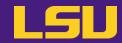

```
Slurm
               PBS
#!/bin/bash
                                                      #!/bin/bash
#PBS -A <Allocation name>
                                                      #SBATCH -A <allocation name>
#PBS -q workq
                                                     #SBATCH -p workq
#PBS -l walltime=12:00:00
                                                      #SBATCH -t 2:00:00
#PBS -l nodes=1:ppn=20
                                                      #SBATCH -N 1
                                                     #SBATCH -n 64
cd $PBS 0 WORKDIR
                                                      cd $SLURM SUBMIT DIR
mpirun -np 20 ./mpi_pi.out 1000000000
                                                     srun ./mpi_pi.out 1000000000
```

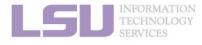

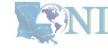

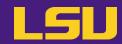

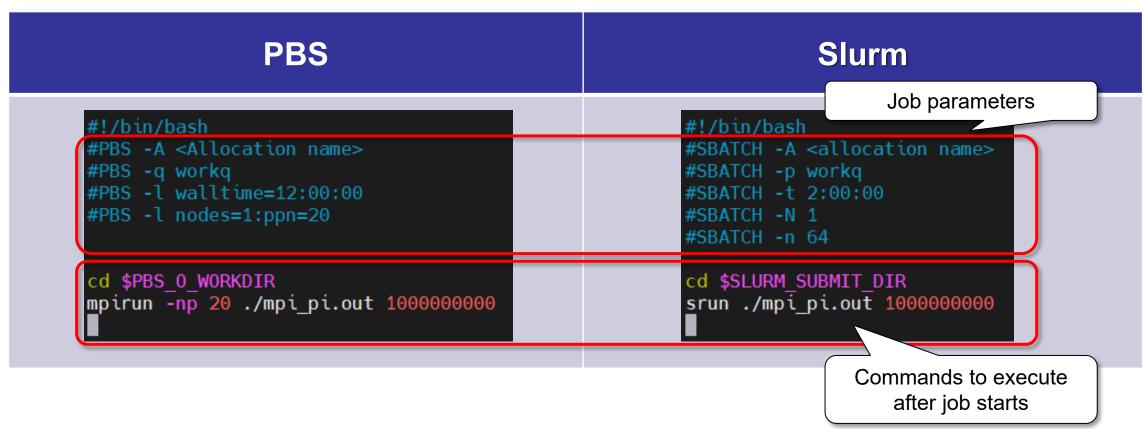

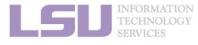

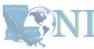

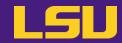

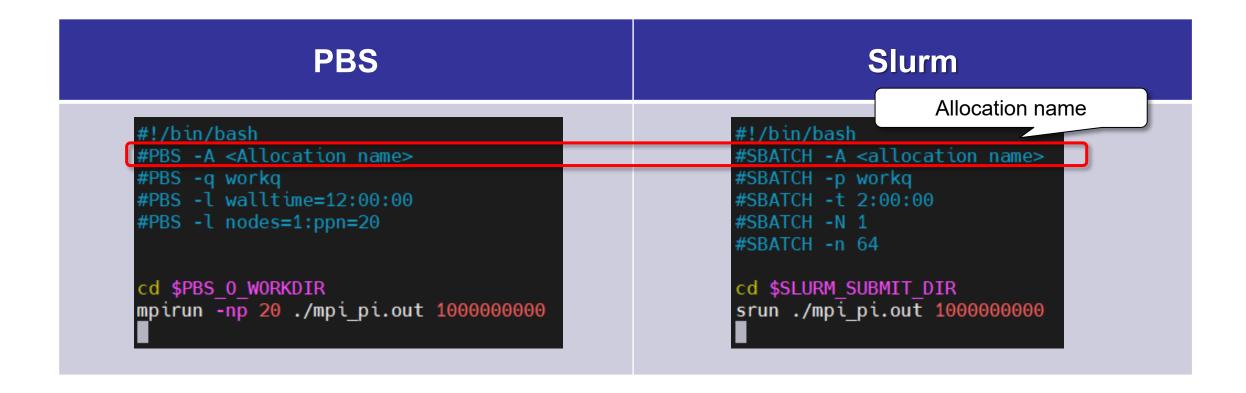

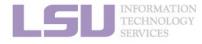

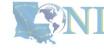

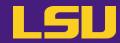

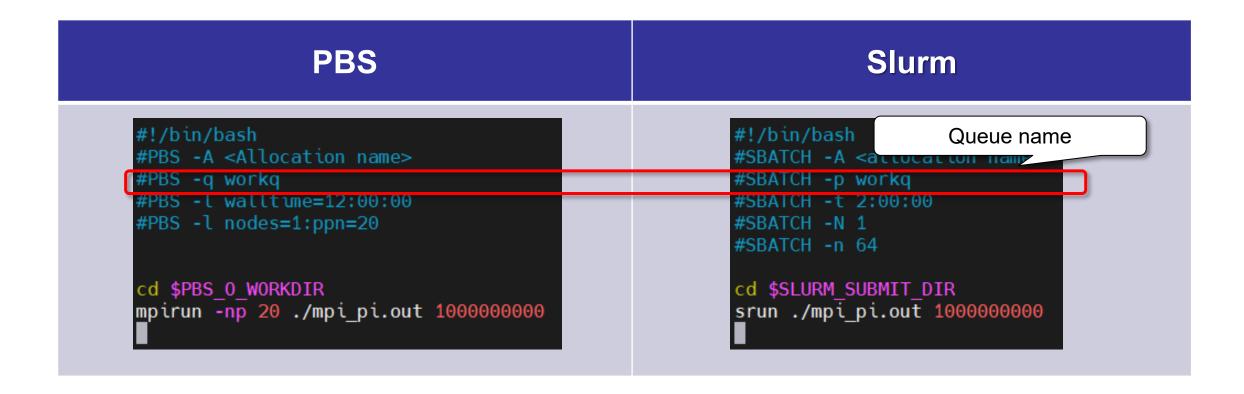

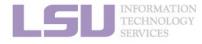

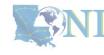

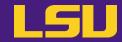

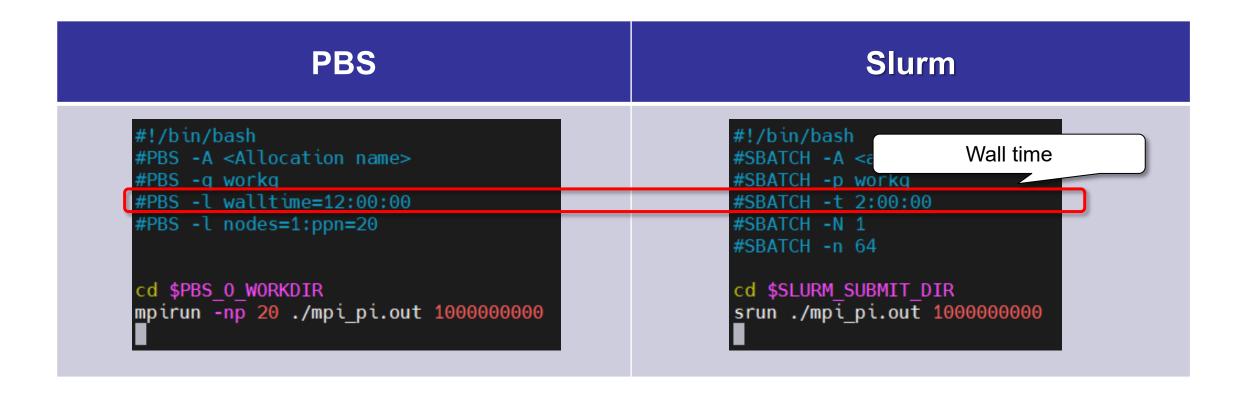

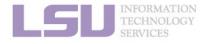

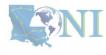

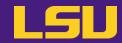

| PBS                                                                                                    | Slurm                                                                                           |
|----------------------------------------------------------------------------------------------------|-------------------------------------------------------------------------------------------------|
| <pre>#!/bin/bash #PBS -A <allocation name=""> #PBS -q workq #PBS -l walltime=12:00:00 #PBS -l nodes=1:ppn=20</allocation></pre> | #!/bin/bash #SBATCH -A < Number of nodes & cores #SBATCH -t 2:00:00  #SBATCH -N 1 #SBATCH -n 64 |
| cd \$PBS_0_WORKDIR mpirun -np 20 ./mpi_pi.out 1000000000                                                                        | cd \$SLURM_SUBMIT_DIR srun ./mpi_pi.out 1000000000                                              |

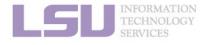

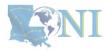

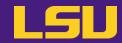

| PBS                                                                                                    | Slurm                                                                                                    |
|----------------------------------------------------------------------------------------------------|----------------------------------------------------------------------------------------------------|
| <pre>#!/bin/bash #PBS -A <allocation name=""> #PBS -q workq #PBS -l walltime=12:00:00 #PBS -l nodes=1:ppn=20</allocation></pre> | <pre>#!/bin/bash #SBATCH -A <allocation name=""> #SBATCH -p workq #SBATCH -t 2:00:00  #SBATCH - #SBATCH - Commands to run after job starts</allocation></pre> |
| cd \$PBS_0_WORKDIR mpirun -np 20 ./mpi pi.out 1000000000                                                                        | cd \$SLURM_SUBMIT_DIR<br>srun ./mpi pi.out 1000000000                                                                                                    |

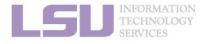

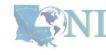

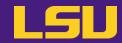

| PBS                                                                                                    | Slurm                                                                                                    |
|----------------------------------------------------------------------------------------------------|----------------------------------------------------------------------------------------------------|
| <pre>#!/bin/bash #PBS -A <allocation name=""> #PBS -q workq #PBS -l walltime=12:00:00 #PBS -l nodes=1:ppn=20</allocation></pre> | <pre>#!/bin/bash #SBATCH -A <allocation name=""> #SBATCH -p workq #SBATCH -t 2:00:00 #SBATCH -N 1 #SBATCH -n 64</allocation></pre> |
| cd \$PBS_0_WORKDIR mpirun -np 20 ./mpi pi.out 1000000000                                                                        | cd \$SLURI An empty line (avoid error) srun ./mpi pi.out 1000000                                                                   |

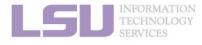

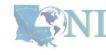

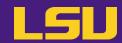

### a) Batch file

| PBS <sup>[1]</sup> | Slurm <sup>[2]</sup> | Description      |                          |
|--------------------|----------------------|------------------|--------------------------|
| #PBS -A            | #SBATCH -A           | Allocation name  |                          |
| #PBS -q            | #SBATCH -p           | Queue name       |                          |
| #PBS -1            | #SBATCH -t           | Resource request | Wall time                |
|                    | #SBATCH -N           |                  | Number of nodes          |
|                    | #SBATCH -n           |                  | Number of tasks          |
|                    | #SBATCH -c           |                  | Number of cores per task |

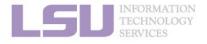

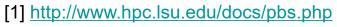

[2] http://www.hpc.lsu.edu/docs/slurm.php

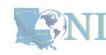

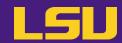

### a) Batch file

| PBS <sup>[</sup> | 1]               | Slurm <sup>[2]</sup> |                 | Description          |                          |
|------------------|------------------|----------------------|-----------------|----------------------|--------------------------|
| #PBS -A          |                  | #SBATCH -A           |                 | Allocation name      |                          |
| #PBS -q          |                  | #SBATCH -p           |                 | Queue name           |                          |
|                  |                  | #SBATCH -t           |                 |                      | Wall time                |
| #DDC 1           | #PBS -1          | #SBATCH -N           |                 | Resource request     | Number of nodes          |
| #PD3 -1          |                  | #SBATCH -n           | Resource re     |                      | Number of tasks          |
|                  |                  | #SBATCH -c           |                 |                      | Number of cores per task |
| #PBS -o          |                  | #SBATCH -o           |                 | Standard output file |                          |
| #PBS -e          |                  | #SBATCH -e           |                 | Standard error file  |                          |
|                  | a                |                      | FAIL            |                      | Job aborts / fails       |
| #PBS -m b e      | #SBATCHmail-type | BEGIN                | Send email when | Job begins           |                          |
|                  | e                |                      | END             |                      | Job ends                 |
| #PBS -M          |                  | #SBATCHmail-user     |                 | Email address        |                          |
| #PBS -N          |                  | #SBATCH -J           |                 | Job name             |                          |

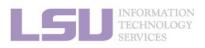

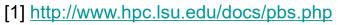

[2] http://www.hpc.lsu.edu/docs/slurm.php

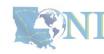

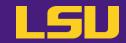

### b) Command

| PBS                                             | Slurm                                             |  |  |
|-------------------------------------------------|---------------------------------------------------|--|--|
| <pre>qsub <batch file="" name=""></batch></pre> | <pre>sbatch <batch file="" name=""></batch></pre> |  |  |

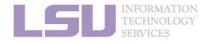

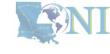

### 3) Cheat sheets

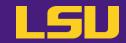

#### HPC User Environment 2

- 1. Basic concepts
- 2. How jobs are handled
  - 1) Job schedulers
  - 2) Job queues
  - 3) Choose your queue
- 3. Submitting a job
  - 1) Interactive job
  - 2) Batch job
  - 3) Cheat sheets
- 4. Manage jobs
  - 1) Useful commands
  - 2) Monitoring job health

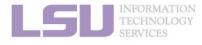

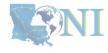

### 3) Cheat sheets

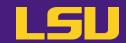

### a) Useful PBS / Slurm options

| PBS <sup>[</sup> | 1]               | Slurm <sup>[2]</sup> |                 | Description          |                          |
|------------------|------------------|----------------------|-----------------|----------------------|--------------------------|
| #PBS -A          |                  | #SBATCH -A           |                 | Allocation name      |                          |
| #PBS -q          |                  | #SBATCH -p           |                 | Queue name           |                          |
|                  |                  | #SBATCH -t           |                 |                      | Wall time                |
| #DDC 1           | #PBS -1          | #SBATCH -N           |                 | Resource request     | Number of nodes          |
| #PD3 -1          |                  | #SBATCH -n           | Resource re     |                      | Number of tasks          |
|                  |                  | #SBATCH -c           |                 |                      | Number of cores per task |
| #PBS -o          |                  | #SBATCH -o           |                 | Standard output file |                          |
| #PBS -e          |                  | #SBATCH -e           |                 | Standard error file  |                          |
|                  | a                |                      | FAIL            |                      | Job aborts / fails       |
| #PBS -m b e      | #SBATCHmail-type | BEGIN                | Send email when | Job begins           |                          |
|                  | e                |                      | END             |                      | Job ends                 |
| #PBS -M          |                  | #SBATCHmail-user     |                 | Email address        |                          |
| #PBS -N          |                  | #SBATCH -J           |                 | Job name             |                          |

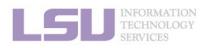

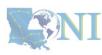

<sup>[1]</sup> http://www.hpc.lsu.edu/docs/pbs.php

<sup>[2]</sup> http://www.hpc.lsu.edu/docs/slurm.php

## 3) Cheat sheets

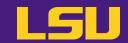

### b) Useful environmental variables

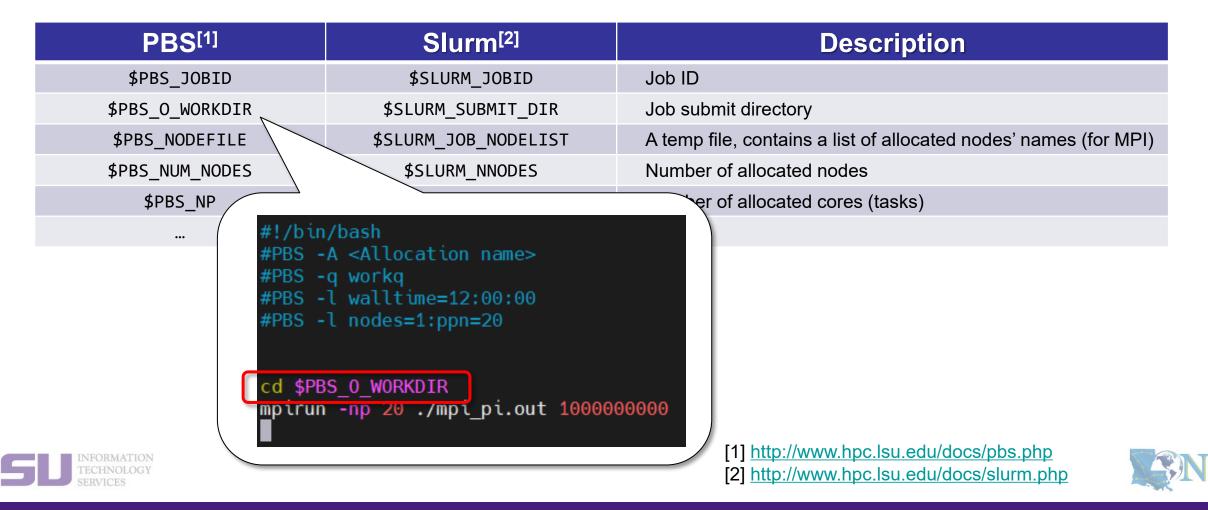

1. Basic concepts

### **Outlines**

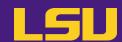

#### HPC User Environment 2

- 1. Basic concepts
- 2. How jobs are handled
  - 1) Job schedulers
  - 2) Job queues
  - 3) Choose your queue
- 3. Submitting a job
  - 1) Interactive job
  - 2) Batch job
  - 3) Cheat sheets

#### 4. Manage jobs

- 1) Useful commands
- 2) Monitoring job health

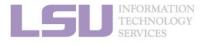

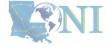

## 4. Manage jobs

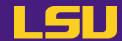

- Running jobs on HPC ≠ "Submit and done"
  - Monitoring and managing jobs are part of the work

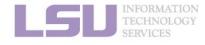

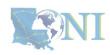

## 1) Useful commands

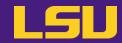

#### HPC User Environment 2

- 1. Basic concepts
- 2. How jobs are handled
  - 1) Job schedulers
  - 2) Job queues
  - 3) Choose your queue
- 3. Submitting a job
  - 1) Interactive job
  - 2) Batch job
  - 3) Cheat sheets
- 4. Manage jobs
  - 1) Useful commands
  - 2) Monitoring job health

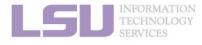

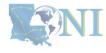

# 1) Useful commands

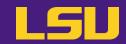

| PBS <sup>[1]</sup>                    |                          | SI          | urm <sup>[2]</sup>        | Description                                     |
|---------------------------------------|--------------------------|-------------|---------------------------|-------------------------------------------------|
|                                       |                          |             |                           | List all jobs                                   |
| qstat                                 | -n                       | squeue      |                           | List job details                                |
|                                       | -u <username></username> |             | -u <username></username>  | List all jobs belong to <username></username>   |
| qdel <job id=""></job>                |                          | scance      | el <job id=""></job>      | Cancel <job id=""></job>                        |
| <pre>checkjob <job id=""></job></pre> |                          | scontrol sh | now job <job id=""></job> | Show job details (running or recently finished) |

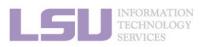

[1] http://www.hpc.lsu.edu/docs/pbs.php

[2] http://www.hpc.lsu.edu/docs/slurm.php

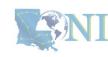

#### 1) Useful commands

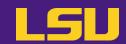

| PBS <sup>[1]</sup>     |                              | SI          | urm <sup>[2]</sup>       | Description                                     |
|------------------------|------------------------------|-------------|--------------------------|-------------------------------------------------|
|                        |                              |             |                          | List all jobs                                   |
| qstat                  | -n                           | squeue      |                          | List job details                                |
|                        | -u <username></username>     |             | -u <username></username> | List all jobs belong to <username></username>   |
| qdel <job id=""></job> |                              | scance      | el <job id=""></job>     | Cancel <job id=""></job>                        |
| check                  | <b>job</b> <job id=""></job> | scontrol sh | ow job <job id=""></job> | Show job details (running or recently finished) |

Alter jobs after submission? → NOT allowed!

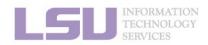

[1] http://www.hpc.lsu.edu/docs/pbs.php

[2] http://www.hpc.lsu.edu/docs/slurm.php

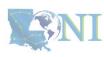

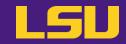

#### HPC User Environment 2

- 1. Basic concepts
- 2. How jobs are handled
  - 1) Job schedulers
  - 2) Job queues
  - 3) Choose your queue
- 3. Submitting a job
  - 1) Interactive job
  - 2) Batch job
  - 3) Cheat sheets
- 4. Manage jobs
  - 1) Useful commands
  - 2) Monitoring job health

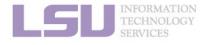

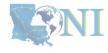

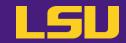

#### A job requesting n cores ≠ A job utilizing n cores

#### Goal

- Use the allocated resources (CPU cores, RAM, time, ...) as fully and efficiently as possible
- No serious underutilizing
- No serious overutilizing

#### Things to check

- Number of processes on each node
- CPU load
- RAM usage

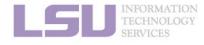

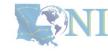

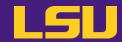

- a) Method 1: qshow <Job ID>
  - Displays diagnostic information of a running job
  - Can be run on head node

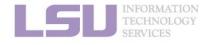

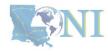

3. Submit a job

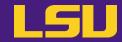

#### a) Method 1: qshow <Job ID>

```
(base) [jasonli3@mike4 ~]$ qshow 38581
PBS job: 38581, nodes: 1
Hostname Days Load CPU U# (User:Process:VirtualMemory:Memory:Hours)
           278 64.12 6033 68 yxan:lmp mik+:524M:104M:13.5 yxan:lmp mik+:524M:104M:13.5 yxan:lmp mik+:533M:107M:13.5 yxan:lmp mik+:748M:128M:13.5
yxan:lmp mik+:738M:124M:13.5 yxan:lmp mik+:520M:104M:13.5 yxan:lmp mik+:587M:109M:13.5 yxan:lmp mik+:743M:128M:13.5 yxan:lmp mik+:696M:118M:13.5
yxan:lmp mik+:528M:101M:13.5 yxan:lmp mik+:578M:108M:13.5 yxan:lmp mik+:528M:105M:13.5 yxan:lmp mik+:528M:106M:13.5 yxan:lmp mik+:520M:105M:13.5
yxan:lmp mik+:561M:106M:13.5 yxan:lmp mik+:583M:109M:13.5 yxan:lmp mik+:520M:103M:13.5 yxan:lmp mik+:524M:103M:13.5 yxan:lmp mik+:738M:125M:13.5
yxan:lmp mik+:709M:119M:13.5 yxan:lmp mik+:524M:103M:13.5 yxan:lmp mik+:574M:107M:13.5 yxan:lmp mik+:697M:121M:13.5 yxan:lmp mik+:658M:115M:13.5
yxan:lmp mik+:528M:102M:13.5 yxan:lmp mik+:557M:108M:13.5 yxan:lmp mik+:524M:105M:13.5 yxan:lmp mik+:524M:105M:13.5 yxan:lmp mik+:515M:102M:13.5
yxan:lmp_mik+:520M:104M:13.5 yxan:lmp_mik+:567M:108M:13.5 yxan:lmp_mik+:566M:108M:13.5 yxan:lmp_mik+:519M:103M:13.5 yxan:lmp_mik+:536M:105M:13.5
yxan:lmp mik+:519M:104M:13.5 yxan:lmp mik+:528M:103M:13.5 yxan:lmp mik+:519M:103M:13.5 yxan:lmp mik+:524M:104M:13.5 yxan:lmp mik+:524M:104M:13.5
yxan:lmp mik+:528M:104M:13.5 yxan:lmp mik+:516M:101M:13.5 yxan:lmp mik+:515M:101M:13.5 yxan:lmp mik+:515M:104M:13.5 yxan:lmp mik+:520M:101M:13.5
yxan:lmp mik+:524M:103M:13.5 yxan:lmp mik+:520M:101M:13.5 yxan:lmp mik+:515M:103M:13.5 yxan:lmp mik+:516M:102M:13.5 yxan:lmp mik+:587M:110M:13.5
yxan:lmp mik+:558M:108M:13.5 yxan:lmp mik+:524M:102M:13.5 yxan:lmp mik+:537M:103M:13.5 yxan:lmp mik+:572M:109M:13.5 yxan:lmp mik+:549M:104M:13.5
yxan:lmp mik+:519M:103M:13.5 yxan:lmp mik+:528M:104M:13.5 yxan:lmp mik+:520M:104M:13.5 yxan:lmp mik+:515M:103M:13.5 yxan:lmp mik+:515M:03M:13.5
yxan:lmp_mik+:520M:105M:13.5 yxan:lmp_mik+:528M:105M:13.5 yxan:lmp_mik+:515M:103M:13.5 yxan:lmp_mik+:515M:104M:13.5 yxan:lmp_mik+:515M:04M:13.5
yxan:slurm s+:12M:3M yxan:srun:324M:8M yxan:srun:53M:1M
PBS job=38581 user=yxan allocation=hpc lipidhpre queue=checkpt total load=64.12 cpu hours=866.08 wall hours=13.21 unused nodes=0 total nodes=1 pp
n=64 avg load=64.12 avg cpu=6033% avg mem=6852mb avg vmem=36176mb top proc=yxan:lmp mik+:mike145:524M:104M:13.5hr:100% toppm=yxan:lmp mikeCpu:mik
e145:730M:125M node processes=68
```

What to look at ... Normal behavior ... You should be concerned if ...

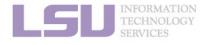

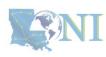

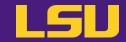

#### a) Method 1: qshow <Job ID>

```
(base) [jasonli3@mike4 ~]$ qshow 38581
PBS job: 38581, nodes: 1
Hostname Days Load CPU U# (User:Process:VirtualMemory:Memory:Hours)
           278 64.12 6033 68 yxan:lmp mik+:524M:104M:13.5 yxan:lmp mik+:524M:104M:13.5 yxan:lmp mik+:533M:107M:<u>13.5 yxan:lmp mik+:748M:128M:13.5</u>
yxan:lmp mik+:738M:124M:13.5 yxan:lmp mik+:520M:104M:13.5 yxan:lmp mik+:587M:109M:13.5 yxan:lmp mik+:743M:128M:13.5 yxan:lmp mik+:696M:118M:13.5
yxan:lmp mik+:528M:101M:13.5 yxan:lmp mik+:578M:108M:13.5 yxan:lmp mik+:528M:105M:13.5 yxan:lmp mik+:528M:106M:13.5 yxan:lmp mik+:520M:105M:13.5
yxan:lmp mik+:561M:106M:13.5 yxan:lmp mik+:583M:109M:13.5 yxan:lmp mik+:520M:103M:13.5 yxan:lmp mik+:524M:103M:13.5 yxan:lmp mik+:738M:125M:13.5
yxan:lmp mik+:709M:119M:13.5 yxan:lmp mik+:524M:103M:13.5 yxan:lmp mik+:574M:107M:13.5 yxan:lmp mik+:697M:121M:13.5 yxan:lmp mik+:658M:115M:13.5
yxan:lmp mik+:528M:102M:13.5 yxan:lmp mik+:557M:108M:13.5 yxan:lmp mik+:524M:105M:13.5 yxan:lmp mik+:524M:105M:13.5 yxan:lmp mik+:515M:102M:13.5
yxan:lmp_mik+:520M:104M:13.5 yxan:lmp_mik+:567M:108M:13.5 yxan:lmp_mik+:566M:108M:13.5 yxan:lmp_mik+:519M:103M:13.5 yxan:lmp_mik+:536M:105M:13.5
yxan:lmp mik+:519M:104M:13.5 yxan:lmp mik+:528M:103M:13.5 yxan:lmp mik+:519M:103M:13.5 yxan:lmp mik+:524M:104M:13.5 yxan:lmp mik+:524M:104M:13.5
yxan:lmp mik+:528M:104M:13.5 yxan:lmp mik+:516M:101M:13.5 yxan:lmp mik+:515M:101M:13.5 yxan:lmp mik+:515M:104M:13.5 yxan:lmp mik+:520M:101M:13.5
yxan:lmp mik+:524M:103M:13.5 yxan:lmp mik+:520M:101M:13.5 yxan:lmp mik+:515M:103M:13.5 yxan:lmp mik+:516M:102M:13.5 yxan:lmp mik+:587M:110M:13.5
yxan:lmp mik+:558M:108M:13.5 yxan:lmp mik+:524M:102M:13.5 yxan:lmp mik+:537M:103M:13.5 yxan:lmp mik+:572M:109M:13.5 yxan:lmp mik+:549M:104M:13.5
yxan:lmp mik+:519M:103M:13.5 yxan:lmp mik+:528M:104M:13.5 yxan:lmp mik+:520M:104M:13.5 yxan:lmp mik+:515M:103M:13.5 yxan:lmp mik+:515M:03M:13.5
yxan:lmp_mik+:520M:105M:13.5 yxan:lmp_mik+:528M:105M:13.5 yxan:lmp_mik+:515M:103M:13.5 yxan:lmp_mik+:515M:104M:13.5 yxan:lmp_mik+:515M:04M:13.5
yxan:slurm s+:12M:3M yxan:srun:324M:8M yxan:srun:53M:1M
PBS job-20501 user-yxan allocation=hpc lipidhpre queue=checkpt total load=64.12 cpu hours=866.08 wall hours=13.21 unused nodes=0 total nodes=1 pp
n=64 avg load=64.12 avg cpu=6033% avg mem=6852mb avg vmem=36176mb top proc=yxan:lmp mik+:mike145:524M:104M:13.5hr:100% toppm=yxan:lmp mikeCpu:mik
e145:730M:125M node processes=68
```

| What to look at | Normal behavior        | You should be concerned if       |
|-----------------|------------------------|----------------------------------|
| avg_load        | Close to requested ppn | Consistently too low or too high |

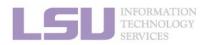

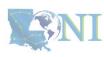

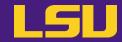

#### a) Method 1: qshow <Job ID>

```
(base) [jasonli3@mike4 ~]$ qshow 38581
PBS job: 38581, nodes: 1
Hostname Days Load CPU U# (User:Process:Virtualmemory:Memory:Hours)
           278 64.1z 603 68 yxan:lmp mik+:524M:104M:13.5 yxan:lmp mik+:524M:104M:13.5 yxan:lmp mik+:533M:107M:13.5 yxan:lmp mik+:748M:128M:13.5
yxan:lmp mik+:738M:124M:13.5 yxan:lmp mik+:520M:104M:13.5 yxan:lmp mik+:587M:109M:13.5 yxan:lmp mik+:743M:128M:13.5 yxan:lmp mik+:696M:118M:13.5
yxan:lmp mik+:528M:101M:13.5 yxan:lmp mik+:578M:108M:13.5 yxan:lmp mik+:528M:105M:13.5 yxan:lmp mik+:528M:106M:13.5 yxan:lmp mik+:520M:105M:13.5
yxan:lmp mik+:561M:106M:13.5 yxan:lmp mik+:583M:109M:13.5 yxan:lmp mik+:520M:103M:13.5 yxan:lmp mik+:524M:103M:13.5 yxan:lmp mik+:738M:125M:13.5
yxan:lmp_mik+:709M:119M:13.5_yxan:lmp_mik+:524M:103M:13.5_yxan:lmp_mik+:574M:107M:13.5_yxan:lmp_mik+:697M:121M:13.5_yxan:lmp_mik+:658M:115M:13.5
yxan:lmp mik+:528M:102M:13.5 yxan:lmp mik+:557M:108M:13.5 yxan:lmp mik+:524M:105M:13.5 yxan:lmp mik+:524M:105M:13.5 yxan:lmp mik+:515M:102M:13.5
yxan:lmp_mik+:520M:104M:13.5 yxan:lmp_mik+:567M:108M:13.5 yxan:lmp_mik+:566M:108M:13.5 yxan:lmp_mik+:519M:103M:13.5 yxan:lmp_mik+:536M:105M:13.5
yxan:lmp mik+:519M:104M:13.5 yxan:lmp mik+:528M:103M:13.5 yxan:lmp mik+:519M:103M:13.5 yxan:lmp mik+:524M:104M:13.5 yxan:lmp mik+:524M:104M:13.5
yxan:lmp_mik+:528M:104M:13.5 yxan:lmp_mik+:516M:101M:13.5 yxan:lmp_mik+:515M:101M:13.5 yxan:lmp_mik+:515M:104M:13.5 yxan:lmp_mik+:520M:101M:13.5
yxan:lmp mik+:524M:103M:13.5 yxan:lmp mik+:520M:101M:13.5 yxan:lmp mik+:515M:103M:13.5 yxan:lmp mik+:516M:102M:13.5 yxan:lmp mik+:587M:110M:13.5
yxan:lmp mik+:558M:108M:13.5 yxan:lmp mik+:524M:102M:13.5 yxan:lmp mik+:537M:103M:13.5 yxan:lmp mik+:572M:109M:13.5 yxan:lmp mik+:549M:104M:13.5
yxan:lmp_mik+:519M:103M:13.5 yxan:lmp_mik+:528M:104M:13.5 yxan:lmp_mik+:520M:104M:13.5 yxan:lmp_mik+:515M:103M:13.5 yxan:lmp_mik+:515M:103M:13.5
yxan:lmp_mik+:520M:105M:13.5 yxan:lmp_mik+:528M:105M:13.5 yxan:lmp_mik+:515M:103M:13.5 yxan:lmp_mik+:515M:104M:13.5 yxan:lmp_mik+:515M:104M:13.5
yxan:slurm s+:12M:3m yxan:srun:324M:8M yxan:srun.53m.1M
PBS job=38581 user=yxan allocation=hpc lipidhpre queue=checkpt total load=64.12 cpu hours=866.08 wall hours=13.21 unused nodes=0 total nodes=1 pp
n=64 avg load=64.12 avg cpu=6033% avg mem=6852mb avg vmem=36176mb top proc=yxan:lmp mik+:mike145:524M:104M:13.5hr:100% toppm=yxan:lmp mikeCpu:mik
e145:730M:125M node processes=68
```

| What to look at                   | Normal behavior                  | You should be concerned if       |
|-----------------------------------|----------------------------------|----------------------------------|
| avg_load                          | Close to requested ppn           | Consistently too low or too high |
| Memory usage (not virtual memory) | Do not exceed the per core value | Exceeds the per core value       |

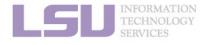

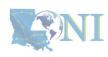

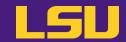

- b) Method 2: top
  - Displays dynamic real-time view of a computing node
  - Must run on computing nodes!

\* ssh to computing nodes while job running (cannot ssh if you do not have jobs on it)

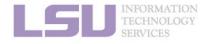

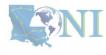

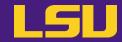

#### b) Method 2: top

top - 02:23:58 up 278 days, 19:17, 2 users, load average: 63.63, 39.81, 17.49
Tasks: 981 total, 65 running, 916 sleeping, 0 stopped, 0 zombie
%Cpu(s): 90.2 us, 9.2 sy, 0.0 ni, 0.0 id, 0.0 wa, 0.5 hi, 0.0 si, 0.0 st
MiB Mem : 257004.8 total, 211261.0 free, 41926.9 used, 3816.9 buff/cache
MiB Swap: 16641.0 total, 16580.7 free, 60.2 used. 212737.8 avail Mem

PID USER PR NI VIRT RES SHR S %CPU %MEM TIME+ COMMAND

| PID     | USER     | PR | NI | VIRT   | RES    | SHR S  | %CPU  | %MEM | TIME+ COMMAND       |
|---------|----------|----|----|--------|--------|--------|-------|------|---------------------|
| 2701318 | jasonli3 | 20 | 0  | 595668 | 582356 | 2568 R | 100.0 | 0.2  | 4:08.94 TDSE_np3_e0 |
| 2701342 | jasonli3 | 20 | 0  | 595668 | 581944 | 2616 R | 100.0 | 0.2  | 4:08.90 TDSE_np3_e0 |
| 2701249 | jasonli3 | 20 | 0  | 595668 | 581792 | 2464 R | 99.7  | 0.2  | 4:08.97 TDSE_np3_e0 |
| 2701252 | jasonli3 | 20 | 0  | 595668 | 514684 | 2520 R | 99.7  | 0.2  | 4:09.00 TDSE_np3_e0 |
| 2701261 | jasonli3 | 20 | 0  | 595668 | 393828 | 2616 R | 99.7  | 0.1  | 4:08.97 TDSE_np3_e0 |
| 2701264 | jasonli3 | 20 | 0  | 595668 | 581856 | 2532 R | 99.7  | 0.2  | 4:08.92 TDSE_np3_e0 |
| 2701270 | jasonli3 | 20 | 0  | 595668 | 582480 | 2432 R | 99.7  | 0.2  | 4:08.95 TDSE_np3_e0 |
| 2701273 | jasonli3 | 20 | 0  | 595668 | 581776 | 2448 R | 99.7  | 0.2  | 4:08.81 TDSE_np3_e0 |
| 2701276 | jasonli3 | 20 | 0  | 595668 | 582160 | 2568 R | 99.7  | 0.2  | 4:08.98 TDSE_np3_e0 |
| 2701270 | iccoplia | 20 | 0  | ENEGGO | 222064 | 2644 D | 00.7  | 0 1  | 4.00 00 TDCE pp2 00 |

What to look at ... Normal behavior ... You should be concerned if ...

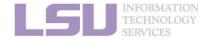

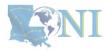

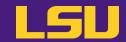

#### b) Method 2: top

```
top - 02:23:58 up 278 days, 19:17, 2 use 5, load average: 63.63, 39.81, 17.49
Tasks: 981 total, 65 running, 916 sleeping, 0 stopped, 0 zombie
%Cpu(s): 90.2 us, 9.2 sy, 0.0 ni, 0.0 id, 0.0 wa, 0.5 hi, 0.0 si, 0.0 st
MiB Mem : 257004.8 total, 211261.0 free, 41926.9 used,
                                                        3816.9 buff/cache
MiB Swap: 16641.0 total, 16580.7 free,
                                           60.2 used. 212737.8 avail Mem
                                                               TIME+ COMMAND
    PID USER
                           VIRT
                                   RES
                                          SHR S %CPU
                                                      %MEM
                     NI
2701318 jasonli3
                         595668 582356
                                         2568 R 100.0
                                                             4:08.94 TDSE np3 e0
2701342 jasonli3
                         595668 581944
                                         2616 R 100.0
                                                             4:08.90 TDSE np3 e0
2701249 jasonli3
                                                             4:08.97 TDSE np3 e0
                      0 595668 581792
                                         2464 R 99.7
                                                             4:09.00 TDSE np3 e0
2701252 jasonli3
                      0 595668 514684
                                         2520 R
                                                99.7
2701261 jasonli3
                      0 595668 393828
                                         2616 R
                                                             4:08.97 TDSE np3 e0
2701264 jasonli3
                      0 595668 581856
                                         2532 R
                                                             4:08.92 TDSE np3 e0
2701270 jasonli3
                      0 595668 582480
                                         2432 R 99.7
                                                             4:08.95 TDSE np3 e0
2701273 jasonli3 20
                        595668 581776
                                         2448 R 99.7
                                                             4:08.81 TDSE np3 e0
2701276 jasonli3 20
                         595668 582160
                                         2568 R 99.7
                                                       0.2
                                                             4:08.98 TDSE np3 e0
```

| What to look at | Normal behavior                 | You should be concerned if       |
|-----------------|---------------------------------|----------------------------------|
| Load average    | Close to number of cores or ppn | Consistently too low or too high |

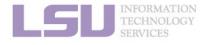

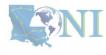

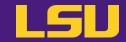

#### b) Method 2: top

```
top - 02:23:58 up 278 days, 19:17, 2 users,
                                             load average: 63.63, 39.81, 17.49
Tasks: 981 total, 65 running, 916 sleeping,
                                             0 stopped,
                                                          0 zombie
%Cpu(s): 90.2 us, 9.2 sy. 0.0 ni, 0.0 id, 0.0 wa, 0.5 hi, 0.0 si, 0.0 st
MiB Mem : 257004.8 total, 211261.0 free, 41926.9 used,
                                                         3816.9 buff/cache
MiB Swap: 16641.0 total, 16500.7 free,
                                            60.2 used. 212737.8 avail Mem
    PID USER
                           VIRT
                                          SHR S %CPU
                                                      %MEM
                                                                TIME+ COMMAND
                     NI
                                   RES
2701318 jasonli3
                         595668 582356
                                         2568 R 100.0
                                                             4:08.94 TDSE np3 e0
2701342 jasonli3
                         595668 581944
                                         2616 R 100.0
                                                             4:08.90 TDSE np3 e0
2701249 jasonli3
                                                             4:08.97 TDSE np3 e0
                      0 595668 581792
                                         2464 R 99.7
2701252 jasonli3
                      0 595668 514684
                                         2520 R
                                                99.7
                                                             4:09.00 TDSE np3 e0
2701261 jasonli3
                                         2616 R
                      0 595668 393828
                                                             4:08.97 TDSE np3 e0
2701264 jasonli3
                      0 595668 581856
                                         2532 R
                                                             4:08.92 TDSE np3 e0
2701270 jasonli3
                      0 595668 582480
                                         2432 R 99.7
                                                             4:08.95 TDSE np3 e0
2701273 jasonli3 20
                        595668 581776
                                         2448 R 99.7
                                                             4:08.81 TDSE np3 e0
2701276 jasonli3 20
                         595668 582160
                                         2568 R 99.7
                                                        0.2
                                                             4:08.98 TDSE np3 e0
```

| What to look at                   | Normal behavior                 | You should be concerned if       |
|-----------------------------------|---------------------------------|----------------------------------|
| Load average                      | Close to number of cores or ppn | Consistently too low or too high |
| Memory usage (not virtual memory) | Not used up                     | Used up                          |

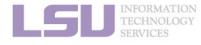

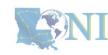

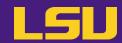

- Method 3: free C)
  - Displays free and used **physical and swap memory** in the system
  - Must run on computing nodes!
    - \* ssh to computing nodes while job running (cannot ssh if you do not have jobs on it)

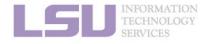

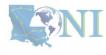

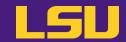

c) Method 3: free

```
(base) [jasonli3@mike166 ~]$ free
              total
                            used
                                         free
                                                   shared
                                                           buff/cache
                                                                         available
Mem:
          263172900
                        43248372
                                    216007308
                                                   406352
                                                               3917220
                                                                         217528356
           17040380
                           61696
                                    16978684
Swap:
```

What to look at ... Normal behavior ... You should be concerned if ...

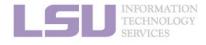

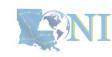

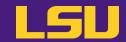

c) Method 3: free

```
(base) [jasonli3@mike166 ~]$ free
                                         free
                                                           buff/cache
                                                                         available
              total
                                                   shared
                            used
          263172900
                        43248372
                                   216007308
                                                   406352
                                                               3917220
                                                                         217528356
Mem:
           17040380
                           61696
                                    16978684
Swap:
```

| What to look at                   | Normal behavior | You should be concerned if |
|-----------------------------------|-----------------|----------------------------|
| Memory usage (not virtual memory) | Not used up     | Used up                    |

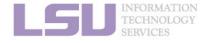

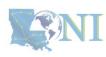

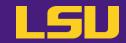

- d) Method 4: nvidia-smi (for GPU only)
  - Displays diagnostic information of GPUs
  - Must run on GPU nodes!
    - \* ssh to computing nodes while job running (cannot ssh if you do not have jobs on it)

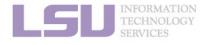

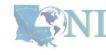

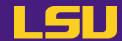

Method 4: nvidia-smi (for GPU only) d)

|         | (base) [jasonli3@qbc193 ~]\$ nvidia-smi<br>Wed Feb |                                |                                            |                                                           |  |
|---------|----------------------------------------------------|--------------------------------|--------------------------------------------|-----------------------------------------------------------|--|
| NVIDIA- | SMI 510.                                           | 47.03 Driver                   | Version: 510.47.03 (                       | CUDA Version: 11.6                                        |  |
| •       |                                                    | Persistence-M<br>Pwr:Usage/Cap | Bus-Id Disp.A<br>Memory-Usage              | Volatile Uncorr. ECC<br>  GPU-Util Compute M.<br>  MIG M. |  |
|         | esla V100<br>36C P0                                |                                | 00000000:3B:00.0 Off<br>4155MiB / 32768MiB |                                                           |  |
|         |                                                    |                                | 00000000:AF:00.0 Off<br>4155MiB / 32768MiB | Off<br>  78% Default<br>  N/A                             |  |
| +       |                                                    |                                |                                            | ,                                                         |  |
| !       | ses:<br>GI CI<br>ID ID                             | PID Typ                        | oe Process name                            | GPU Memory<br>Usage                                       |  |
| •       | N/A N/A<br>N/A N/A                                 |                                | C che/TeraChem/bi<br>C che/TeraChem/bi     |                                                           |  |

What to look at ... Normal behavior ... You should be concerned if ...

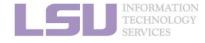

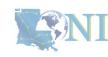

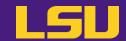

d) Method 4: nvidia-smi (for GPU only)

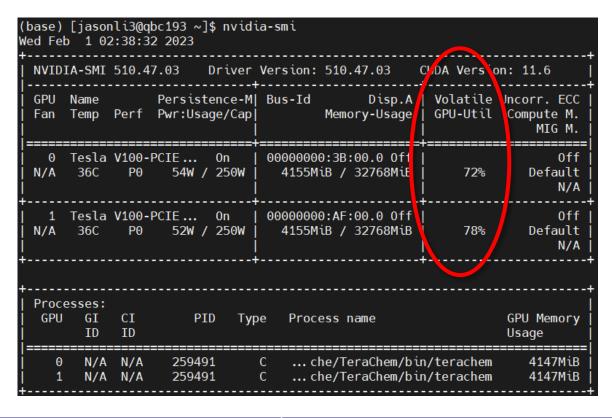

| What to look at | Normal behavior | You should be concerned if |
|-----------------|-----------------|----------------------------|
| GPU usage       | Close to 100%   | Consistently too low       |

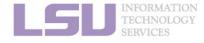

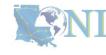

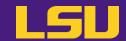

d) Method 4: nvidia-smi (for GPU only)

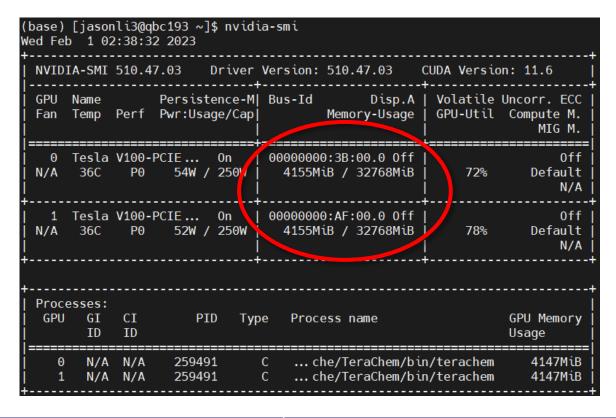

| What to look at                   | Normal behavior | You should be concerned if |
|-----------------------------------|-----------------|----------------------------|
| GPU usage                         | Close to 100%   | Consistently too low       |
| Memory usage (not virtual memory) | Not used up     | Used up                    |

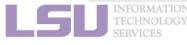

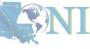

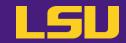

| Issue                                                                                            | What would happen                                                                                             |
|--------------------------------------------------------------------------------------------------|----------------------------------------------------------------------------------------------------|
| Exceeded memory allocation (e.g., using more memory than allocated w/ single queue)              | Terminated. Receive email notice.                                                                             |
| Exceeded ppn/core allocation (e.g., using more cores than allocated w/ single queue)             | Terminated. Receive email notice.                                                                             |
| Seriously underutilize node CPU cores (e.g., Requested multiple nodes but only runs on one node) | Receive email warning.                                                                                        |
| Submitting to bigmem but only using little memory                                                | Nothing. Just not nice.                                                                                       |
| Running intensive calculation on head nodes                                                      | Terminated. Receive email notice.                                                                             |
| Submitting too many (i.e., hundreds of) single-thread jobs                                       | Poor parallelization and bad for server. We may reach out to you to help. (Better yet, reach out to us first) |

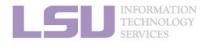

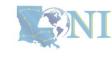

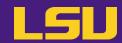

| Issue | What would happen |
|-------|-------------------|
|-------|-------------------|

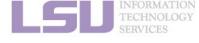

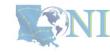

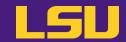

| Issue                                                                               | What would happen                 |
|-------------------------------------------------------------------------------------|-----------------------------------|
| Exceeded memory allocation (e.g., using more memory than allocated w/ single queue) | Terminated. Receive email notice. |

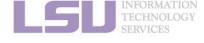

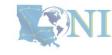

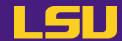

| Issue                                                                                | What would happen                 |
|--------------------------------------------------------------------------------------|-----------------------------------|
| Exceeded memory allocation (e.g., using more memory than allocated w/ single queue)  | Terminated. Receive email notice. |
| Exceeded ppn/core allocation (e.g., using more cores than allocated w/ single queue) | Terminated. Receive email notice. |

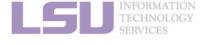

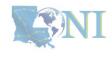

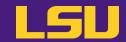

| Issue                                                                                            | What would happen                 |
|--------------------------------------------------------------------------------------------------|-----------------------------------|
| Exceeded memory allocation (e.g., using more memory than allocated w/ single queue)              | Terminated. Receive email notice. |
| Exceeded ppn/core allocation (e.g., using more cores than allocated w/ single queue)             | Terminated. Receive email notice. |
| Seriously underutilize node CPU cores (e.g., Requested multiple nodes but only runs on one node) | Receive email warning.            |

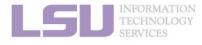

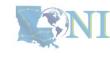

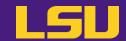

| Issue                                                                                            | What would happen                 |
|--------------------------------------------------------------------------------------------------|-----------------------------------|
| Exceeded memory allocation (e.g., using more memory than allocated w/ single queue)              | Terminated. Receive email notice. |
| Exceeded ppn/core allocation (e.g., using more cores than allocated w/ single queue)             | Terminated. Receive email notice. |
| Seriously underutilize node CPU cores (e.g., Requested multiple nodes but only runs on one node) | Receive email warning.            |
| Submitting to bigmem but only using little memory                                                | Nothing. Just not nice.           |

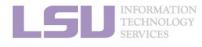

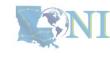

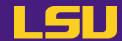

| Issue                                                                                            | What would happen                 |
|--------------------------------------------------------------------------------------------------|-----------------------------------|
| Exceeded memory allocation (e.g., using more memory than allocated w/ single queue)              | Terminated. Receive email notice. |
| Exceeded ppn/core allocation (e.g., using more cores than allocated w/ single queue)             | Terminated. Receive email notice. |
| Seriously underutilize node CPU cores (e.g., Requested multiple nodes but only runs on one node) | Receive email warning.            |
| Submitting to bigmem but only using little memory                                                | Nothing. Just not nice.           |
| Running intensive calculation on head nodes                                                      | Terminated. Receive email notice. |

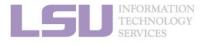

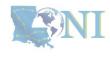

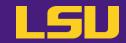

| Issue                                                                                            | What would happen                                                                                             |
|--------------------------------------------------------------------------------------------------|----------------------------------------------------------------------------------------------------|
| Exceeded memory allocation (e.g., using more memory than allocated w/ single queue)              | Terminated. Receive email notice.                                                                             |
| Exceeded ppn/core allocation (e.g., using more cores than allocated w/ single queue)             | Terminated. Receive email notice.                                                                             |
| Seriously underutilize node CPU cores (e.g., Requested multiple nodes but only runs on one node) | Receive email warning.                                                                                        |
| Submitting to bigmem but only using little memory                                                | Nothing. Just not nice.                                                                                       |
| Running intensive calculation on head nodes                                                      | Terminated. Receive email notice.                                                                             |
| Submitting too many (i.e., hundreds of) single-thread jobs                                       | Poor parallelization and bad for server. We may reach out to you to help. (Better yet, reach out to us first) |

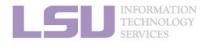

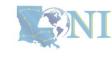

#### **Summary**

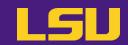

A typical workflow ---

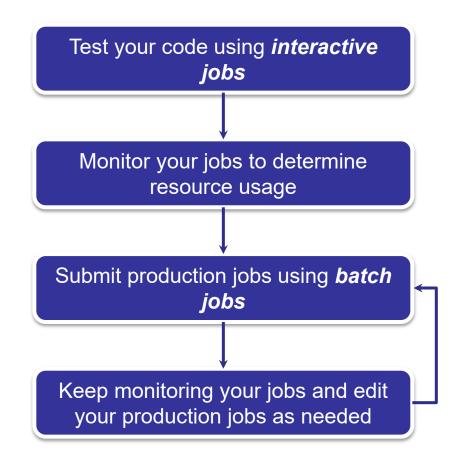

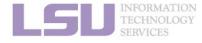

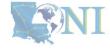

#### Take home message

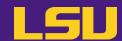

#### **HPC User Environment 2**

- Basic concepts
- 2. How jobs are handled
  - Job schedulers
  - Job queues
  - 3) Choose your queue
- 3. Submitting a job
  - Interactive job
  - Batch job
  - 3) Cheat sheets
- 4. Manage jobs
  - 1) Useful commands

- → All calculation must be submitted as jobs
- → A "traffic police" to schedule user jobs
- → Get to know different queues and how to choose queues
- → Good for testing and debugging
- → Good for production

Monitoring job health → How to monitor jobs health, and how to create health jobs

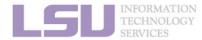

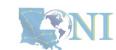

# **Next week**

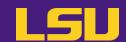

Basic Shell Scripting

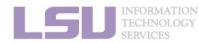

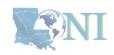

#### **Contact us**

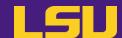

#### Contact user services

Email Help Ticket: <a href="mailto:sys-help@loni.org">sys-help@loni.org</a>

■ Telephone Help Desk: +1 (225) 578-0900

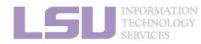

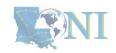